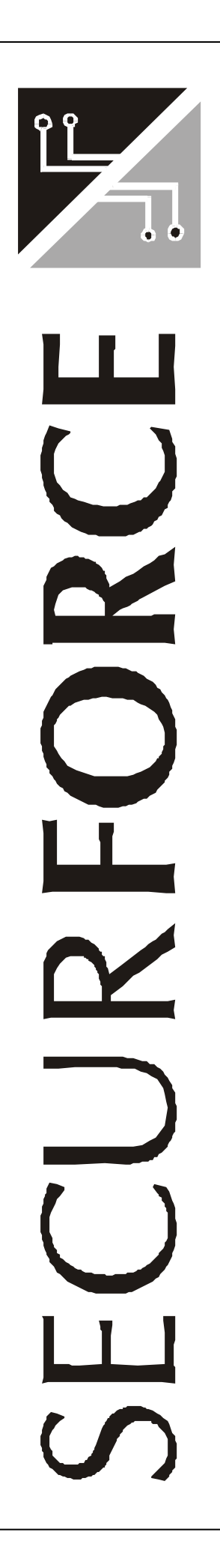

# **Centrale S20**

Manuale installatore

Edizione 1.0

**Securforce Srl email : info@securforce.com web : www.securforce.com**

**Rev. 1.00 del 01/12/03 Ver. software S20 – 1.00**

# **INDICE**

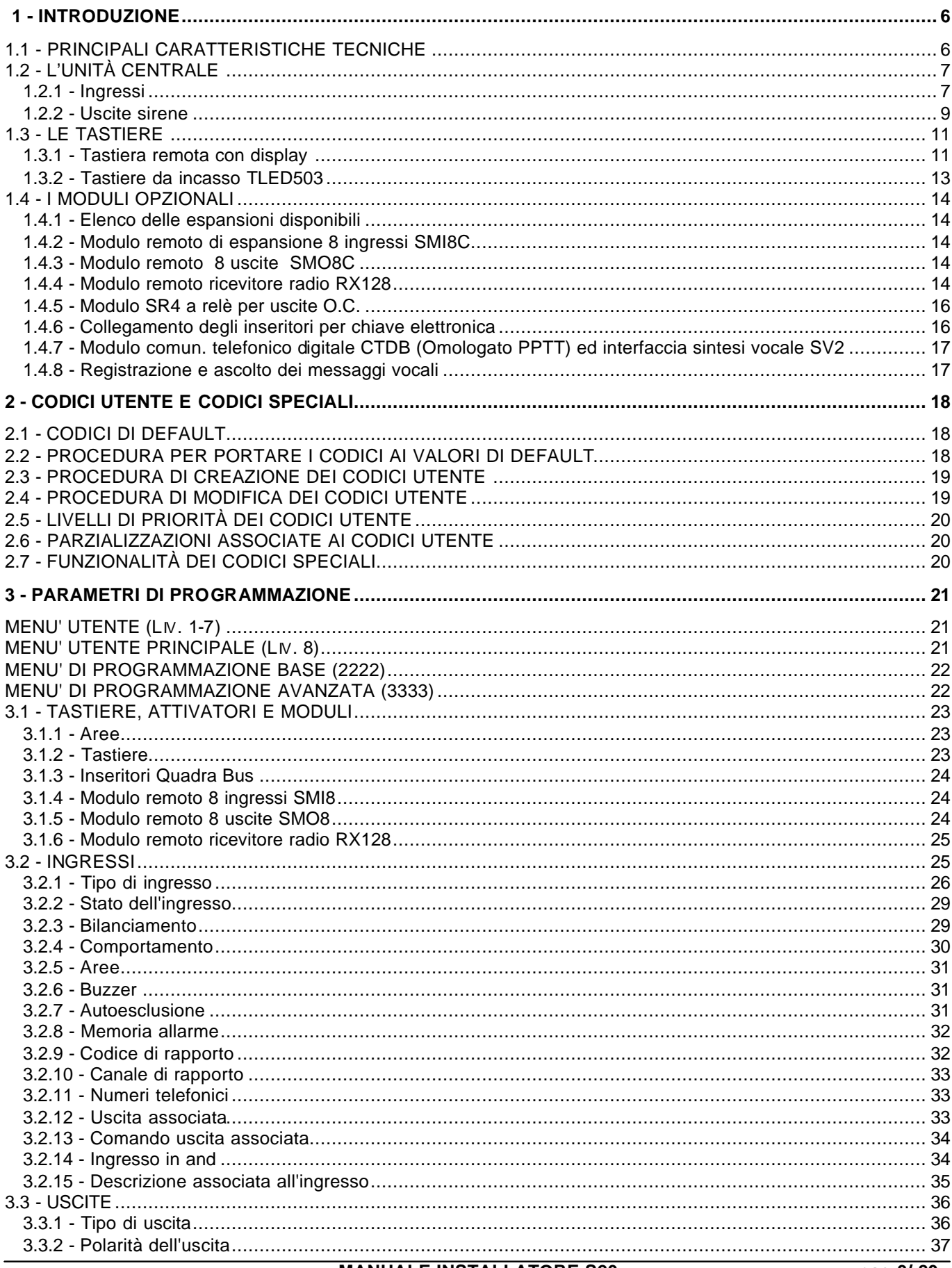

# **SECURFORCE N**

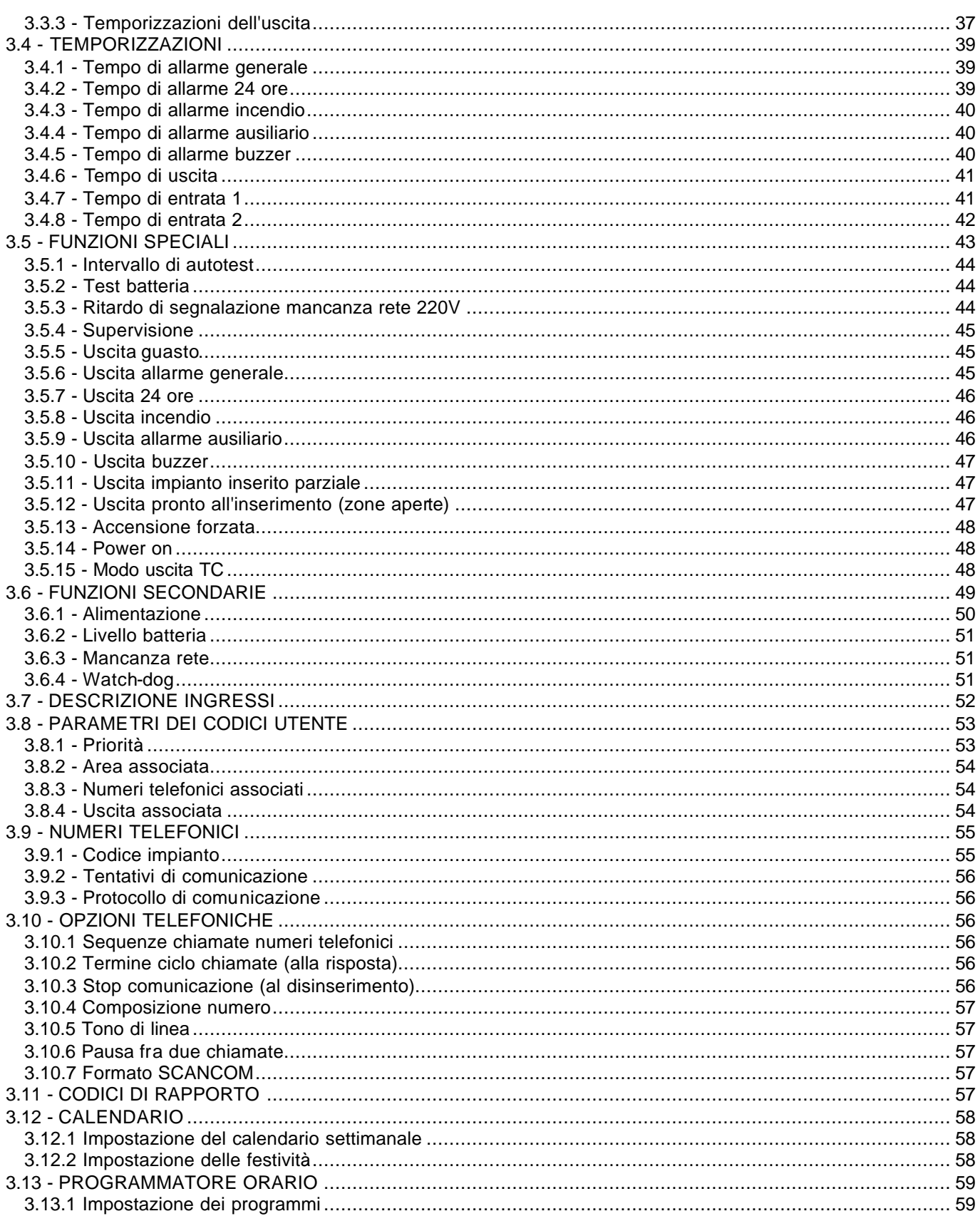

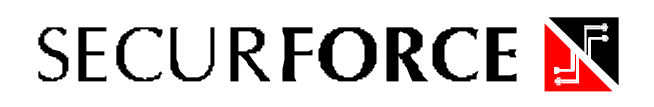

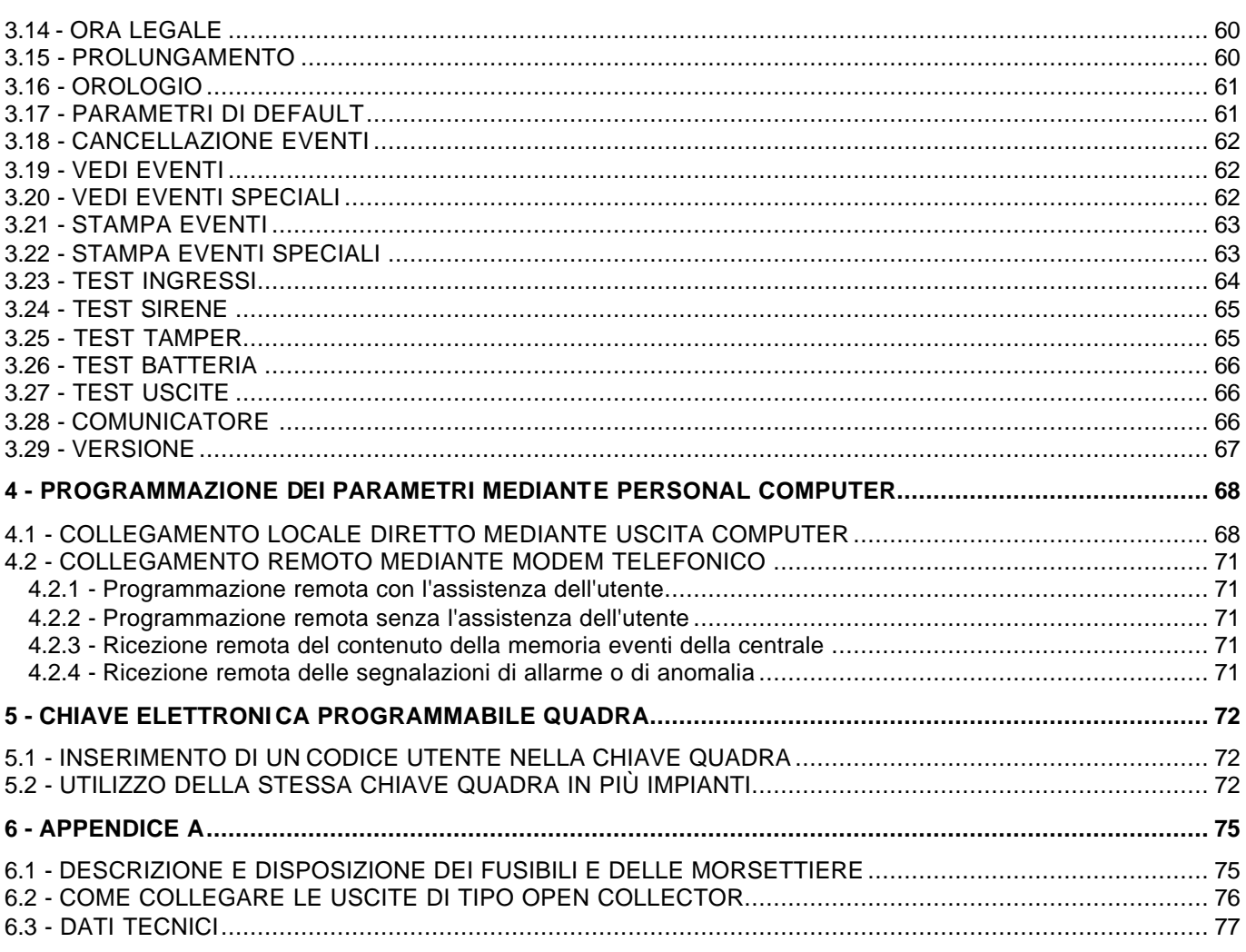

#### **FIGURE**

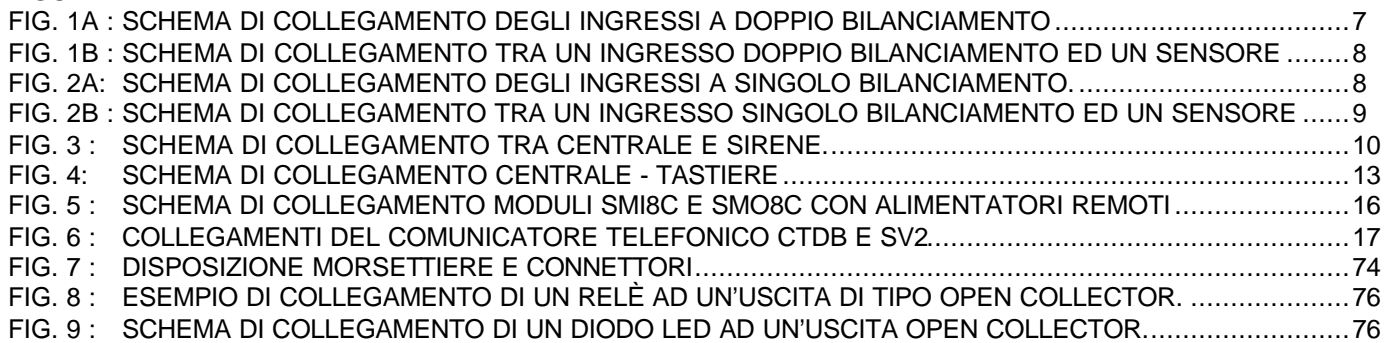

#### **TABELLE**

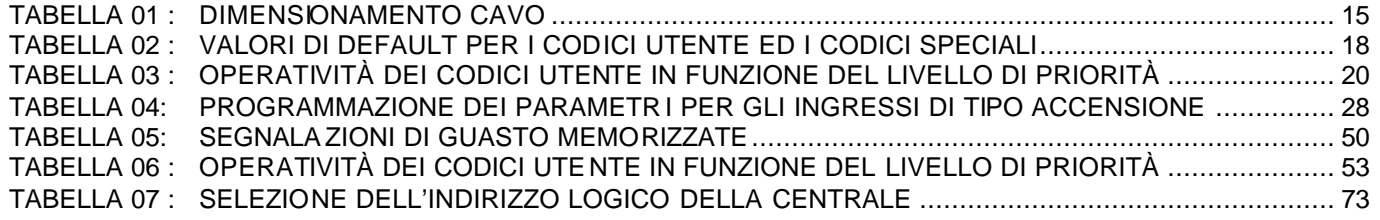

# **1 - INTRODUZIONE**

La guida al prodotto è stata suddivisa in due parti :

- **MANUALE INSTALLATORE** costituisce una guida semplice e completa alla conoscenza del prodotto dal punto di vista funzionale e della sua programmazione.

- **MANUALE UTENTE** permette la consultazione rapida da parte dell'utente per un corretto funzionamento dell'impianto.

È consigliato prendere visione di entrambi i manuali prima di procedere al progetto dell'impianto di allarme.

# **1.1 - PRINCIPALI CARATTERISTICHE TECNICHE**

La centrale S20 è composta da una unità centrale dotata di microprocessore in grado di controllare da 4 a 20 ingressi cablati e fino a 40 canali radio.

Una linea dati RS485 sulla quale sono collegabili fino a 8 tastiere remote per inserimenti e disinserimenti, chiavi elettroniche, moduli di ingresso, uscita o radio, una seriale TTL per il collegamento a Personal Computer di programmazione e controllo o a una stampante, comunicatore telefonico digitale per il collegamento remoto con centri di assistenza tecnica e di telesorveglianza, sintesi vocale per 2 messaggi vocali, possibilità di teleassistenza via modem (opzionale)

# **Di seguito vengono brevemente elencate le caratteristiche tecniche più rilevanti :**

- 4 ingressi base cablati programmabili come normalmente aperti, normalmente chiusi, a singolo o doppio bilanciamento ( allarme e tamper con un filo );
- fusibili di protezione dell'alimentazione dei sensori;
- fusibile autoripristinabile per la protezione dell'alimentazione della sirena;
- controllo dei fusibili e segnalazione di guasto in caso di fusibile interrotto;
- tutti gli ingressi sono filtrati e protetti contro le scariche elettriche ed elettrostatiche;
- uscita di allarme generale ( contatto in scambio del relè di allarme generale );
- uscita di allarme per sirena autoalimentata;
- uscita di allarme per sirena non autoalimentata;
- uscita 12 Vcc ad impianto disinserito;
- connessione per scheda SR4 4 relè da accoppiare alle uscite O.C.;
- interfaccia seriale TTL per il collegamento diretto con Personal Computer o stampante (tramite cavo di connessione)
- interfaccia seriale RS 485 per la connessione di moduli remoti di ingresso SMI8C e di uscita SMO8C, tastiere remote lcd o led, chiavi elettroniche e ricevitore radio;
- comunicatore telefonico digitale e vocale ( 2 messaggi vocali da 10 secondi );
- 4 uscite di tipo open collector programmabili;
- alimentatore su scheda 13,8 Vdc 1A;
- protezioni dell'alimentazione contro i sovraccarichi , i cortocircuiti e le sovratensioni;
- connessione per batteria ( max 6,5Ah 12V ) protetta contro le inversioni di polarità ed i cortocircuiti;
- circuito per il test dinamico dello stato di carica della batteria tampone;
- interruttore antimanomissione:

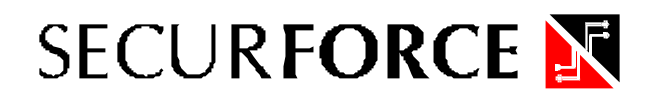

# **1.2 - L'UNITÀ CENTRALE**

L'unità centrale S20 dispone, di base, di 4 ingressi cablati programmabili espandibili a 20 mediante moduli di espansione su bus SMI8C mentre con moduli remoto di uscita SMO8C è in grado di controllare fino a 20 uscite.

Oltre ai moduli opzionali di ingresso e di uscita, sono disponibili opzioni quali :

- tastiere di controllo lcd SK3 e led TLED503:
- chiavi elettroniche QuadraBus;
- modulo radio RX128, per aggiungere 40 canali radio
- interfaccia per uscite O.C. modello SR4;

# **LA CENTRALE DISPONE DI UN ALIMENTATORE DA 13,8V – 1A. RICORDIAMO CHE TALE ALIMENTATORE NON PUO' ESSERE SUFFICIENTE PER ALIMENTARE TUTTI I DISPOSITIVI UTILIZZABILI, MA SOLO UNA CONFIGURAZIONE BASE. NEL CASO DI UN IMPIANTO ESTESO, OCCORRERA' UTILIZZARE ALMENO UN ALTRO ALIMENTATORE SUPPLEMENTARE.**

La programmazione dell'unità centrale può essere effettuata localmente, tramite tastiera con display a cristalli liquidi a bordo, o da personal computer con programma **SECLINK**.

- In particolare, il collegamento con Personal Computer può essere effettuato in due modi:
- 1) **MODO LOCALE**, collegando il Personal Computer alla centrale mediante la porta seriale (indicata in centrale con la sigla COMPUTER) utilizzando il cavetto/convertitore fornito con il codice S-SW;
- 2) **MODO REMOTO** tramite linea telefonica commutata, utilizzando un modem standard Hayes compatibile collegato all'uscita seriale del computer.

# **1.2.1 - INGRESSI**

Tutti gli ingressi della centrale S20 possono essere del tipo NC, NO, singolo o doppio bilanciamento.

#### **Fig. 1A : Schema generico di collegamento degli ingressi a doppio bilanciamento**

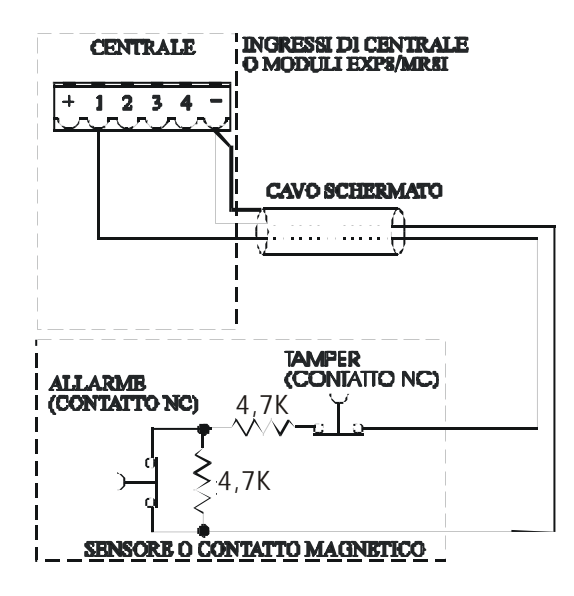

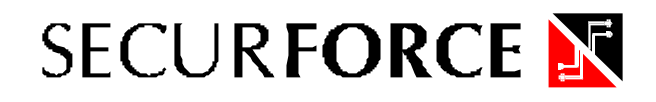

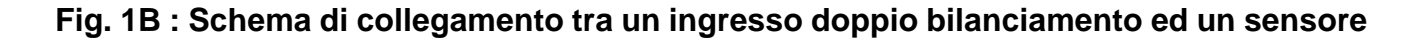

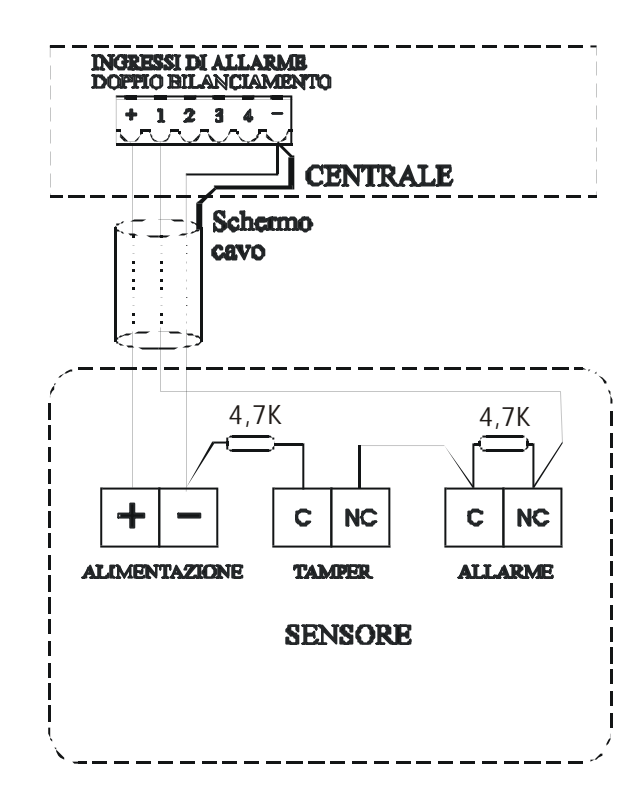

**Fig. 2A: Schema generico di collegamento degli ingressi a singolo bilanciamento.**

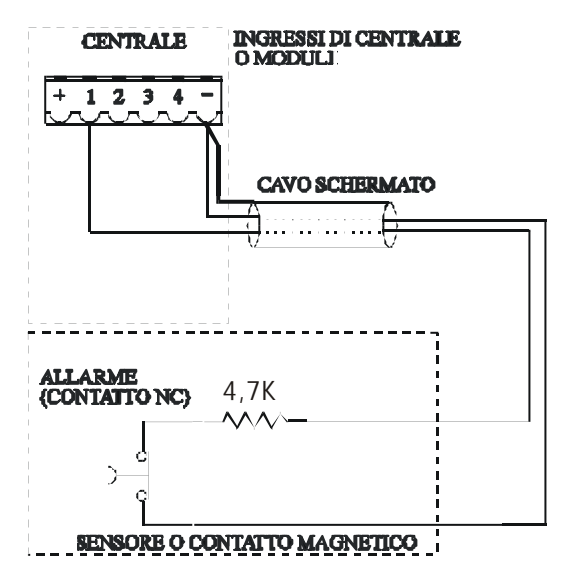

**Fig. 2B : Schema di collegamento tra un ingresso singolo bilanciamento ed un sensore** 

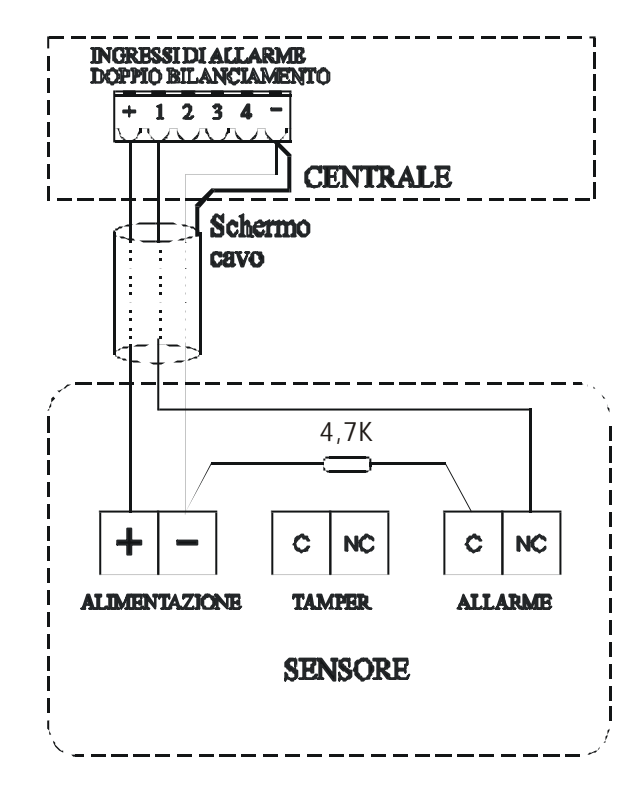

**Nota** : lo schermo del cavo schermato deve essere collegato solo da un lato del collegamento e preferibilmente dal lato centrale.

# **1.2.2 - USCITE SIRENE**

La centrale S20 dispone di tre uscite di allarme generale temporizzate su scheda :

- Uscita di allarme positivo a mancare a centrale allarmata per sirena autoalimentata ( morsetto AA )
- Uscita di allarme positivo presente a centrale allarmata per sirena non autoalimentata ( morsetto S )
- Contatti in scambio di un relè ( morsetti NA, C, NC )

**Collegamento della sirena autoalimentata con due fili : collegare un filo tra i morsetti – (GND) della sirena e della centrale e l'altro tra il morsetto + della sirena e il morsetto AA della centrale**

**Collegamento della sirena non autoalimentata : collegare un filo tra i morsetti – (GND) della sirena e della centrale e l'altro tra il morsetto + della sirena e il morsetto S della centrale.**

Il tempo di allarme è programmato nella funzione TEMPI sotto la voce ALLARME GENERALE.

Le alimentazioni presenti sulla morsettiera sono protette da un fusibile autoripristinabile che non necessita di sostituzione in caso di cortocircuito.

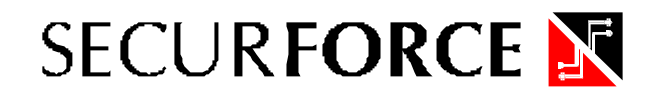

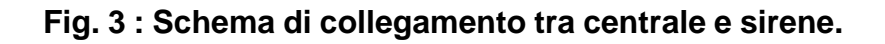

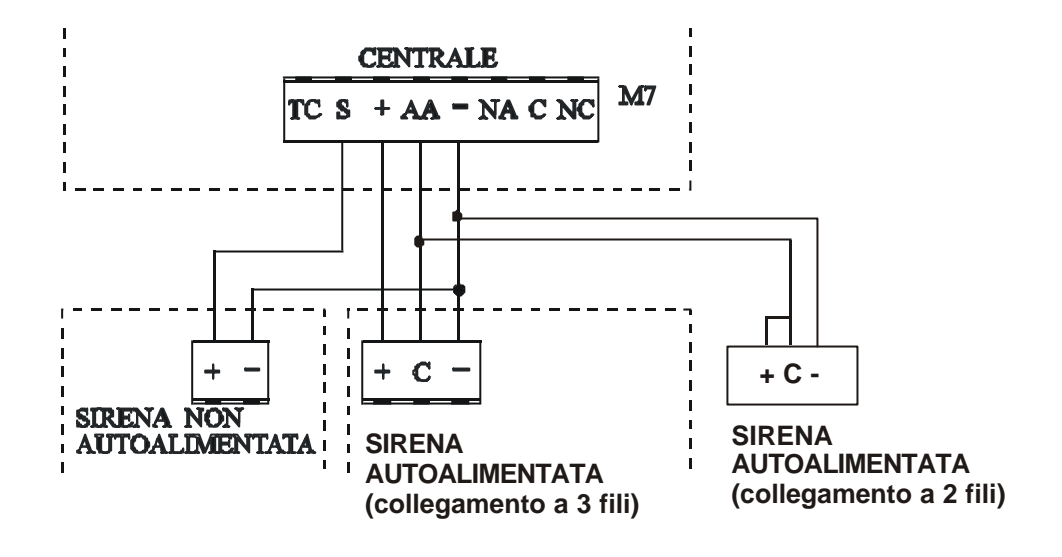

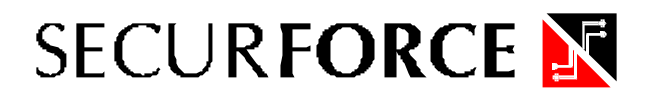

# **1.3 - LE TASTIERE**

La centrale S20 supporta le tastiere a LCD SK3 e le LED TLED503 da incasso.

Al bus a 4 fili per le tastiere si possono collegare fino ad un massimo di 8 tastiere in parallelo tra loro. Si possono eseguire più tratte stellari osservando che la lunghezza massima complessiva delle tratte non deve superare i 1200 metri, mentre una tratta singola non può superare i 100 metri.

Per il collegamento utilizzare un cavo a 4 fili ( doppia coppia schermata twistata ) sezione 0.5 mmq. Aprendo il contenitore metallico della tastiera, si accede alla scheda elettronica dove risiede la morsettiera a 4 morsetti, denominati " **+ A B -** " , per il collegamento con la scheda madre.

# **1.3.1 - TASTIERA REMOTA CON DISPLAY**

La centrale non dispone di organi di comando a bordo del contenitore, ma viene fornita con una tastiera di programmazione remota modello SK3 dotata di un display a cristalli liquidi da 16 caratteri alfanumerici disposti su due righe, di 4 LED per le segnalazioni di stato generale dell'impianto e di 8 LED per le segnalazioni di stato delle singole aree.

Il display a cristalli liquidi è del tipo ad alto contrasto e retroilluminato.

La presenza del display a cristalli liquidi rende semplici le operazioni di programmazione dei parametri della centrale e di gestione dell'impianto consentendo di visualizzare messaggi, allarmi, e segnalazioni in modo chiaro e completo.

I LED di segnalazione di stato dell'impianto assumono le seguenti funzioni :

- RETE **acceso** indica che la tensione di rete 220V è presente; **spento** indica che la tensione di rete 220V è assente (mancanza rete); BATTERIA **acceso** indica che la batteria risulta essere sotto gli 11,8V (batteria bassa);
- **spento** indica che la batteria è carica e perfettamente funzionante;
- INSERITO **acceso** indica che l'impianto è inserito; **spento** indica che l'impianto è disinserito; **lampeggiante** indica che l'impianto è inserito in modo parziale.
- ALLARME **acceso** indica che precedentemente è avvenuto un allarme (memoria); **lampeggiante** indica che ci sono ingressi in allarme o un'anomalia (guasto batteria o mancanza rete se opportunamente programmati); **spento** indica che non ci sono allarmi o anomalie in corso.

Gli 8 led di destra seguono lo stato ON / OFF delle 8 aree.

I 16 tasti sono così suddivisi :

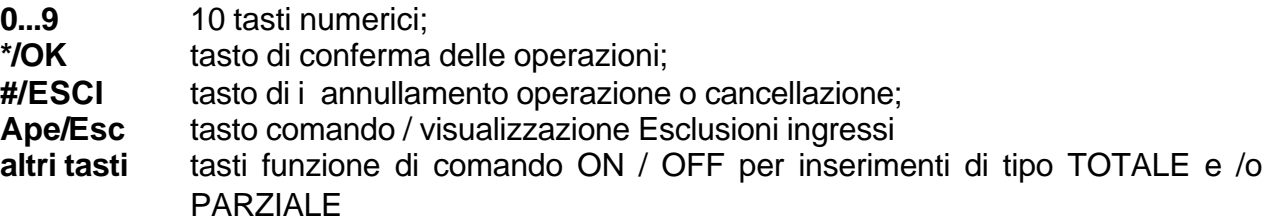

La pressione dei tasti è accompagnata sia da un efficace effetto tattile che dal breve suono del buzzer di cui dispone la tastiera.

#### **In fase di standby i tasti funzione PRECEDUTI DA UN CODICE assumono il seguente significato :**

- **INS TOT** dopo aver digitato un codice abilitato all'inserimento serve per inserire la centrale in modalità TOTALE (aree 1+2+3+4+5+6+7+8). Vengono visualizzate le aree inseribili e l'utente può eventualmente escluderne o inserirne alcune premendo i tasti 1, 2 o 3 dipendentemente dall'area interessata. Al termine ripremendo il tasto A, la centrale viene inserita
- **PARZ. 1** dopo aver digitato un codice abilitato all'inserimento serve per inserire la centrale in modalità PARZIALE 1 (area 1+2+3).
- **PARZ. 2** dopo aver digitato un codice abilitato all'inserimento serve per inserire la centrale in modalità PARZIALE 2 (area 1+2+3+4+5+6).
- **APERTE/ESCI** dopo aver digitato un codice valido è possibile visualizzare le eventuali zone aperte. Se premuto dopo uno degli inserimenti, rende possibile escludere uno o più ingressi.

#### **In fase di programmazione i tasti alfanumerici assumono il seguente significato :**

#### **Scorrendo i parametri di configurazione :**

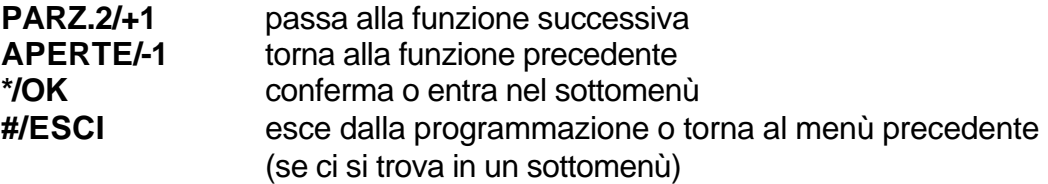

# **In fase di programmazione di un parametro numerico :**

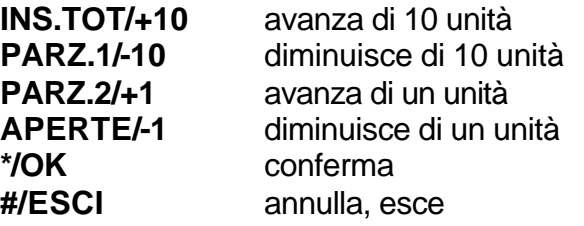

# **1.3.2 - TASTIERE DA INCASSO TLED503 / TASTIERE LCD SK3**

Le tastiere led TLED503 dispongono di 12 tasti e di 3 LED, quelle lcd SK3 dispongono di 16 tasti, display LCD 2 righe x 16 caratteri, 4 led di stato generale impianto e 8 led di stato di area. Le tastiere a led da incasso TLED503 permettono solamente operazioni di gestione dell'impianto come inserimento, disinserimento, inserimenti parziali del sistema e tacitazione allarmi.

Quelle lcd SK3 permettono la totale programmazione e gestione della centrale S20.

# **Fig. 4: Schema di collegamento centrale - tastiere**

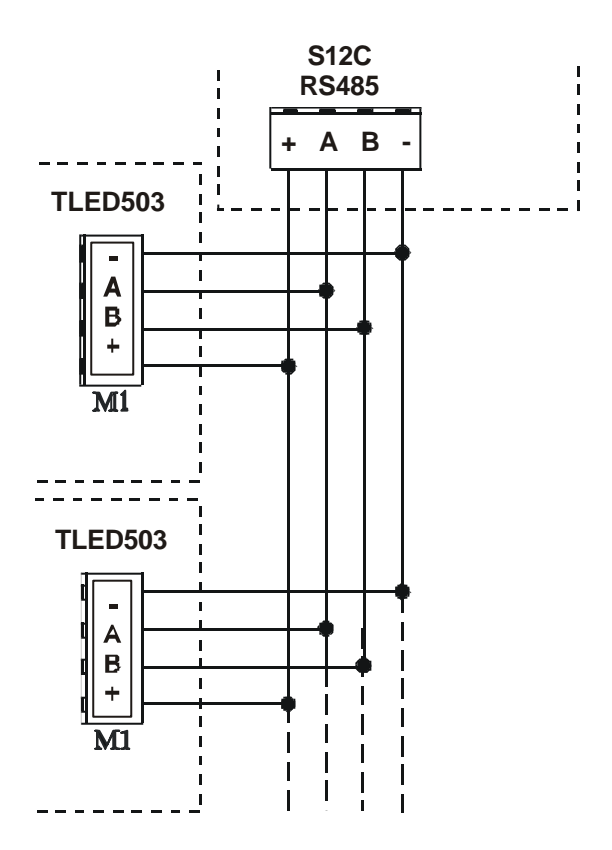

# **1.4 - I MODULI OPZIONALI**

Sono disponibili dei moduli opzionali che consentono di configurare la centrale per meglio soddisfare le esigenze degli impianti di allarme nelle varie situazioni.

# **1.4.1 – Elenco delle espansioni disponibili**

Queste le espansioni disponibili :

- SMI8C
- SMO8C
- RX128
- $\bullet$  SR4

# **1.4.2 - Modulo remoto di espansione 8 ingressi SMI8C**

Si collega all'apposita morsettiera della scheda madre mediante bus RS 485 a 4 fili, 2 di segnale e 2 di alimentazione 12V (si consiglia di usare cavo schermato a 4 conduttori, doppia coppia twistata, di sezione 0.5 mm2).

Mediante due moduli SMI8C si consente alla centrale di raggiungere l'espansione massima di 20 ingressi programmabili NC, NO, a singolo o doppio bilanciamento ( allarme e tamper con un filo ), filtrati e protetti contro le scariche elettriche ed elettrostatiche.

La distanza massima complessiva di collegamento è di 1000 metri e la tensione minima di alimentazione, per il corretto funzionamento del modulo, è 11 V.

# **1.4.3 - Modulo remoto 8 uscite SMO8C**

Si collega all'apposita morsettiera della scheda madre mediante bus RS 485 a 4 fili, 2 di segnale e 2 di alimentazione 12V (si consiglia di usare cavo schermato a 4 conduttori, doppia coppia twistata, di sezione 0.5 mm2).

Mediante due moduli SMO8C si consente alla centrale di raggiungere l'espansione massima di 20 uscite programmabili a relè.

La distanza massima complessiva di collegamento è di 1000 metri e la tensione minima di alimentazione, per il corretto funzionamento del modulo, è 11 V.

# **1.4.4 - Modulo remoto ricevitore radio RX128**

Si collega all'apposita morsettiera della scheda madre mediante bus RS 485 a 4 fili, 2 di segnale e 2 di alimentazione 12V (si consiglia di usare cavo schermato a 4 conduttori, doppia coppia twistata, di sezione 0.5 mm2).

Mediante il modulo RX128 si consente alla centrale di aggiungere 40 canali radio ( infrarossi, trasmettitori per contatti magnetici o telecomandi ).

La distanza massima complessiva di collegamento è di 1000 metri e la tensione minima di alimentazione, per il corretto funzionamento del modulo, è 11 V.

Naturalmente per le alimentazioni vale sempre la legge di OHM e pertanto per i moduli SMI8C, SMO8C e RX128, posti ad una certa distanza dalla centrale, può essere vantaggioso usare degli alimentatori remoti per alimentare i sensori o i carichi connessi ai moduli stessi.

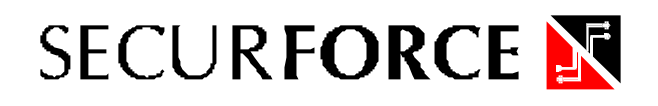

Viene riportata una tabella esemplificativa che indica la sezione ideale del cavo di alimentazione nel caso di diversi carichi collegati a distanze di 100, 500 e 1000 metri :

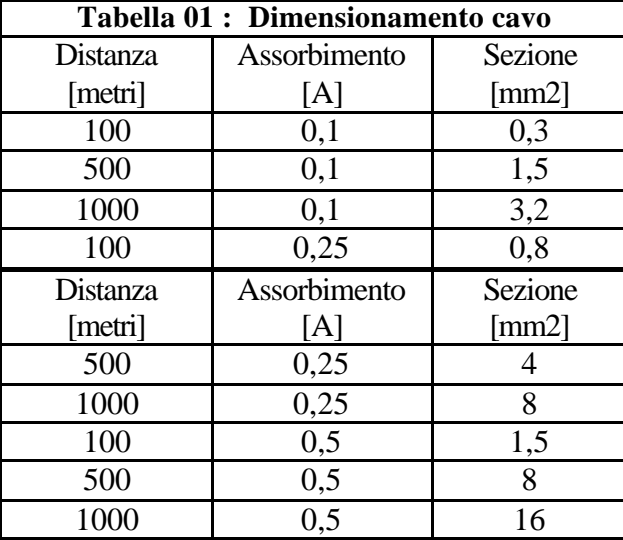

Per alimentare correttamente un carico che assorbe una corrente di 0,5A ( 500 mA ) ad una distanza di 100 metri, il cavo di alimentazione dovrà avere una sezione di almeno 1,5 mm2. È comprensibile come sia conveniente utilizzare degli alimentatori remoti qualora la distanza di collegamento tra moduli remoti e centrale sia considerevole.

Nel caso si utilizzino uno o più alimentatori remoti per alimentare i moduli SMI8C o SMO8C, il potenziale negativo degli alimentatori dovrà essere collegato ai morsetti "-" delle morsettiere dei moduli, mentre il potenziale positivo degli alimentatori dovrà essere collegato ai morsetti "+" delle morsettiere dei moduli.

Per non creare indesiderati loop di corrente, **SOLO IL NEGATIVO DI CENTRALE VA COLLEGATO CON IL NEGATIVO DELL'ALIMENTATORE REMOTO** mentre il positivo di centrale deve essere collegato solamente al morsetto "+" della morsettiera a 4 poli.

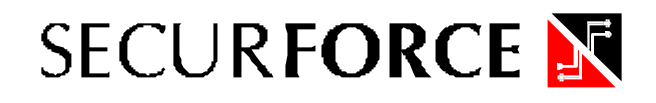

**Fig. 5 : Schema di collegamento moduli SMI8C e SMO8C alimentati con alimentatori remoti**

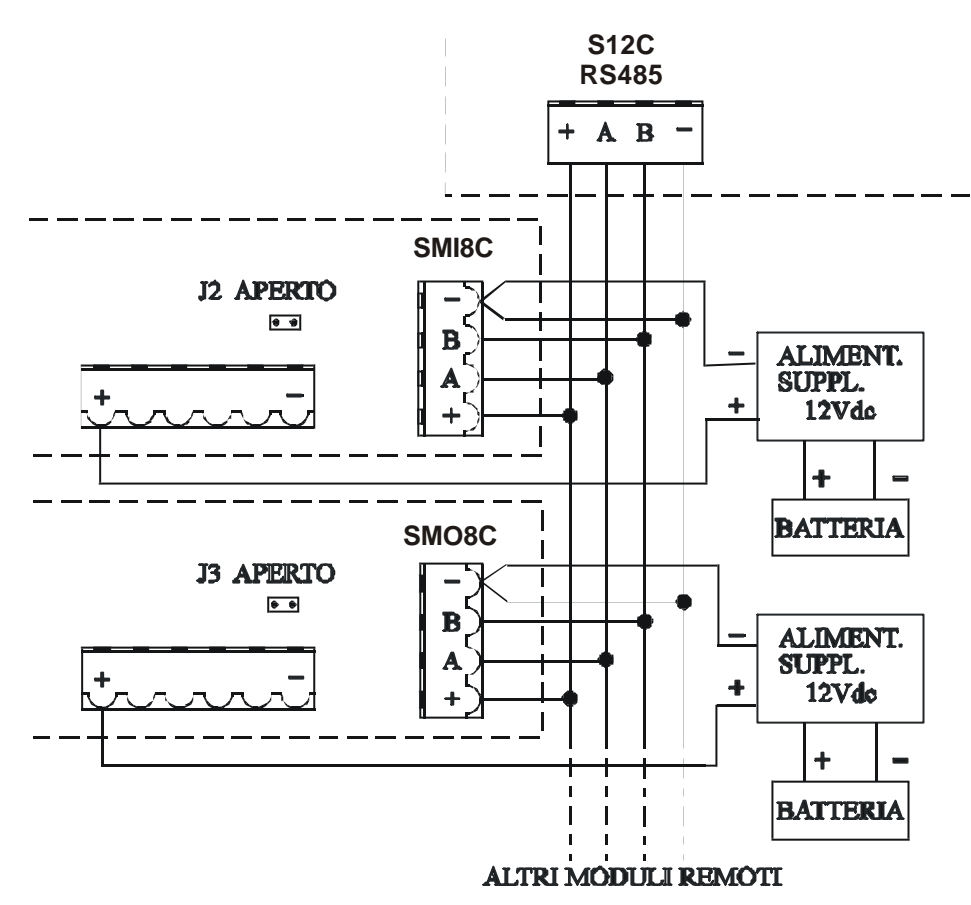

# **1.4.5 - Modulo relè SR4**

Con l'installazione di questo modulo le uscite O.C. del connettore CN3 della scheda madre possono essere trasformate a relè.

Il modulo dispone di 4 relè con contatto NC-C-NO.

Per una corretta installazione del modulo SR4 in centrale usare i supporti biadesivi.

#### **1.4.6 – Collegamento degli inseritori per chiave elettronica Quadra**

Gli inseritori Quadra devono essere collegati sul bus di comunicazione RS485 utilizzando la morsettiera + A B - posta in centrale. Fare uso della resistenza di terminazione da 120 Ohm a corredo. Collegarla in parallelo all'inseritore ( morsetti A e B ) più lontano ( se più di uno ). Per la programmazione e l'uso della chiave Quadra si rimanda al capitolo 5 del presente manuale.

# **1.4.6 - Modulo comunicatore telefonico digitale ed interfaccia sintesi vocale**

Con l'installazione del modulo comunicatore telefonico, si possono inviare su linea telefonica commutata:

- segnalazioni telefoniche di allarme a centri di telesorveglianza,
- 2 messaggi vocali liberamente programmabili.

### **Fig. 6 : Collegamenti del comunicatore telefonico**

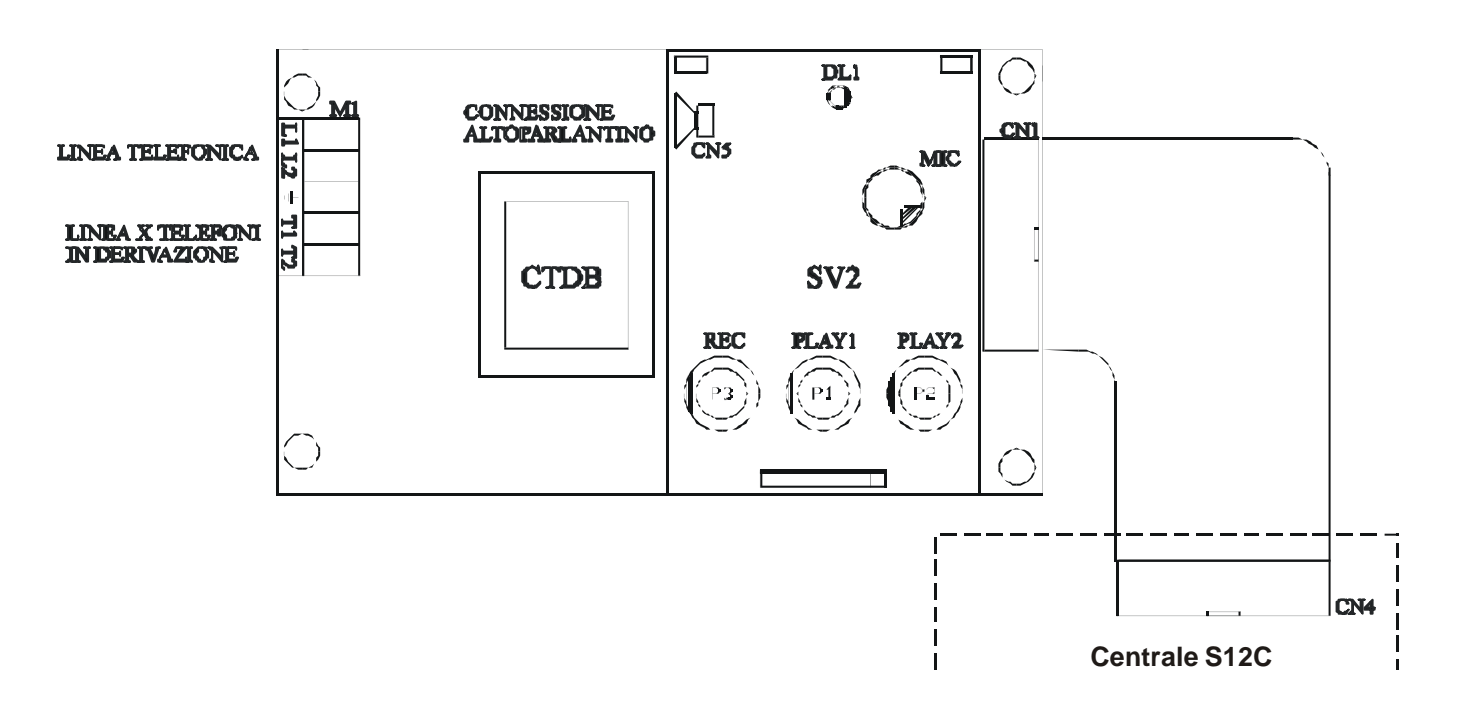

#### **1.4.8 – Registrazione e ascolto dei messaggi vocali**

#### **Per registrare il messaggio vocale utilizzare il tasto rosso REC e il tasto nero PLAY1 o PLAY2 a seconda del canale da registrare :**

- 1. Premere e mantenere premuto il tasto rosso REC
- 2. Premere e mantenere premuto il tasto nero PLAY1 ( per il canale 1 ) o PLAY2 ( per il canale 2 )
- 3. Registrare il messaggio parlando in prossimità del microfono
- 4. Rilasciare i tasti REC e PLAY1 o PLAY2

**Per ascoltare il messaggio vocale registrato utilizzare il tasto nero PLAY1 o PLAY2 a seconda del canale da ascoltare mantenendolo premuto per tutto il tempo di ascolto.**

# **2 - CODICI UTENTE E CODICI SPECIALI**

La centrale S20 è in grado di gestire 32 CODICI UTENTE.

I codici utente sono liberamente programmabili solamente da tastiera.

**Prima di poter operare con il codice TECNICO ( default 2222 o 3333) è necessario digitare un codice di priorità 8 ( default 1234 ). I codici devono essere terminati con il tasto OK/\*.**

# **2.1 – CODICI DI DEFAULT**

Dopo aver controllato scrupolosamente tutti i collegamenti, è possibile collegare la batteria tampone ed alimentare con la tensione di rete la centrale.

#### **Durante l'uso della centrale, la batteria tampone deve essere sempre collegata.**

Appena alimentata, la centrale esegue una serie di test durante i quali fa comparire sul display una scritta indicante il modello della centrale, la versione dell'hardware e la versione del firmware.Terminato il test iniziale, la centrale si pone in TUTTE LE AREE INSERITE e sul display compare :

# **AR. INS. 1 2 3 4 5 6 7 8**

Disinserirle con il codice utente di default ( livello 8 ) di fabbrica 1234 + OK.

In fase di collaudo alla produzione, la centrale viene programmata secondo un programma standard che corrisponde alla programmazione di un NUOVO IMPIANTO nel programma SECLINK.

Inoltre i codici utente ed i codici speciali vengono programmati in condizioni di default secondo quanto riportato nella seguente Tabella 02 :

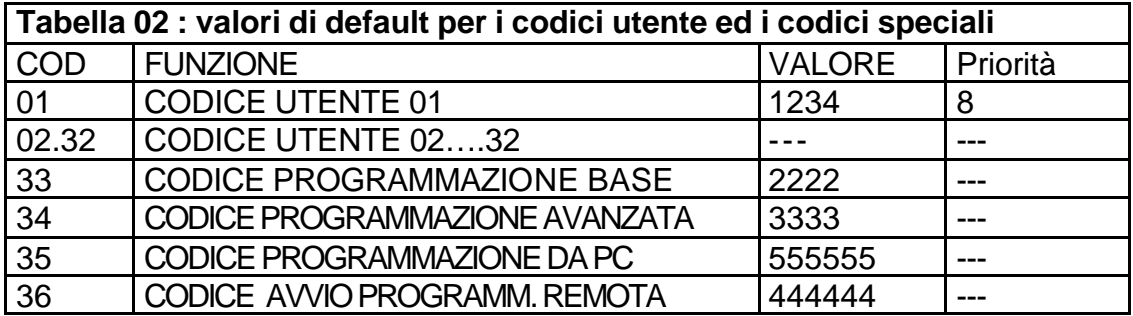

# **2.2 - PROCEDURA PER PORTARE I CODICI AI VALORI DI DEFAULT**

1) Premere per alcuni istanti il tasto "**P1"** di reset posto sulla scheda madre sotto i Dip Switch.

2) Spostare in posizione **ON** il dip switch n.4 della centrale entro 5 secondi;

3) Sul display della tastiera LCD compare la scritta " INIZIALIZZAZIONE ";

4) Riportare il dip switch n.4 in posizione **OFF**. **Questa operazione deve avvenire nei 5 secondi circa iniziali, quando è ancora presente la scritta " INIZIALIZZAZIONE "**;

5) Sul display compare la scritta " IN ESECUZIONE ", che permane per circa 20 secondi;

6) Al termine dell'inizializzazione i codici utente ed i codici speciali avranno assunto i valori riportati in Tabella 02 e la centrale si porta nelle condizioni di servizio determinata dalla programmazione.

**Nota** : se al punto 4 il dip switch rimane in posizione ON, oppure viene riportato in posizione OFF dopo che la scritta " INIZIALIZZAZIONE " è scomparsa, i codici NON vengono modificati e quindi non vengono impostati i valori di default.

In tal caso si dovranno rieseguire tutti i passi partendo dal punto 1.

# **2.3 - PROCEDURA DI CREAZIONE DEI CODICI UTENTE**

Con centrale disinserita tutti i codici si possono creare o modificare solo entrando nel menù utente con un codice di livello 8.

La procedura è la seguente :

- 1. Digitare un CODICE UTENTE con priorità 8 ( ad es. CODICE UTENTE 01, valore di default 1234 )
- 2. Premere il tasto " \*/OK " per entrare nel menù utente
- 3. Utilizzando il tasto +1 portarsi sul menù 3 ( NUOVO CODICE )
- 4. Digitare il numero dell'utente da creare ( 02..32 )
- 5. Sul display, compare la scritta " CODICE xx " dove xx indica il numero digitato;
- 6. Digitare il nuovo codice che si vuole impostare, ( ciascun codice può essere di 4, 5, o 6 cifre numeriche ) e confermare digitando il tasto " \*/OK " di conferma
- 7. Sul display LCD possono comparire le seguenti scritte :
	- a. CODICE ACCETTATO : indica che il codice inserito è stato accettato ed eventualmente sostituito al precedente;
	- b. CODICE ERRATO : indica che il codice non è stato modificato perché è presente un altro codice avente la stessa sequenza numerica oppure che il codice non è stato accettato perché la procedura non è stata effettuata correttamente.

# **2.4 - PROCEDURA PER LA MODIFICA DEI CODICI UTENTE**

La seguente procedura è valida sia a centrale inserita che a centrale disinserita, consente la modifica del proprio codice utente.

Se si entra nel menù utente con un codice di livello 8 è possibile modificare tutti i codici memorizzati.

Se si entra con un codice di livello inferiore è possibile modificare solo il proprio codice utente.

La procedura è la seguente :

- 1. Digitare un CODICE UTENTE con priorità 8 ( ad es. CODICE UTENTE 01, valore di default 1234 )
- 2. Premere il tasto " \*/OK " per entrare nel menù utente
- 3. Utilizzando il tasto +1 portarsi sul menù 2 ( MODIFICA CODICE )
- 4. Digitare il numero dell'utente da creare ( 02..32 )
- 1. Sul display, compare la scritta " CODICE xx = " dove xx indica il numero digitato;
- 2. Digitare il nuovo codice che si vuole impostare, ( ciascun codice può essere di 4, 5, o 6 cifre numeriche) e confermare digitando il tasto " \*/OK ";
- 3. Sul display LCD possono comparire le seguenti scritte :
	- a. CODICE ACCETTATO: indica che il codice inserito è stato accettato e sostituito al precedente;
	- b. CODICE ERRATO : indica che il codice non è stato modificato perché è presente un altro codice avente la stessa sequenza numerica oppure che il codice non è stato accettato perché la procedura non è stata effettuata correttamente;

# **2.5 - LIVELLI DI PRIORITÀ DEI CODICI UTENTE**

A ciascun codice utente ( definito anche CODICE DI ACCESSO ) è associato un livello di priorità, tra 8 disponibili, che definisce il livello di operatività consentito.

**La struttura gerarchica è ascendente ( livello minimo = priorità 1, livello massimo = priorità 8 )** ed un livello superiore comprende tutta l'operatività dei livelli ad esso inferiori.

Le operatività legate ai livelli di priorità sono riportate in Tabella 03.

**Nota : la digitazione del codice tecnico ( default 2222 ) inibisce il tamper di centrale per circa 60 secondi, in modo da permettere di aprire la centrale per effettuare l'assistenza tecnica senza provocare allarmi.**

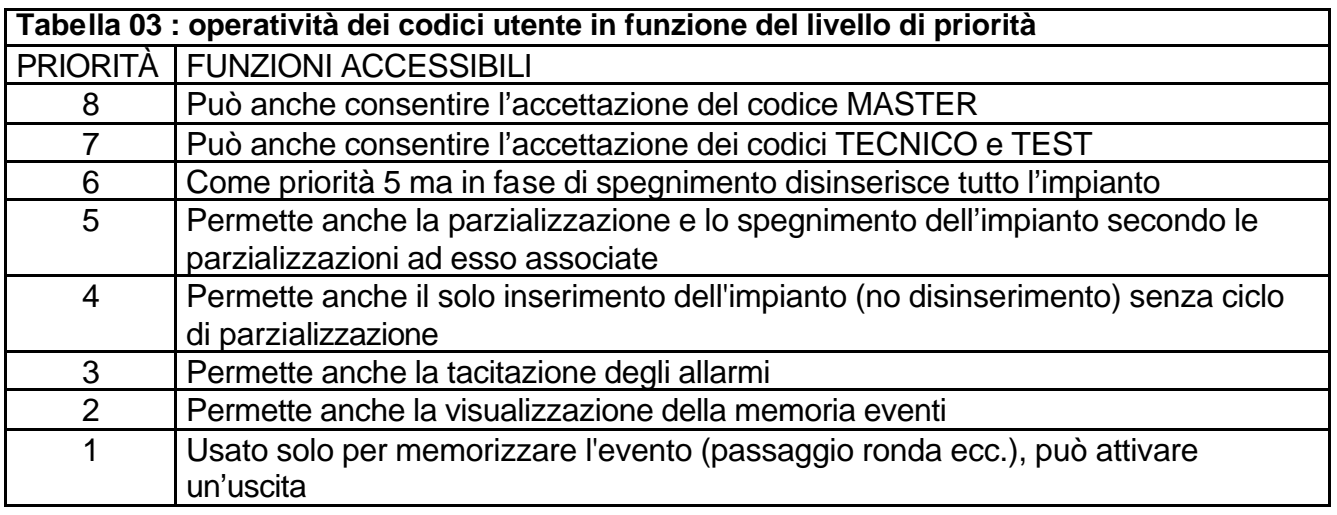

# **2.6 - PARZIALIZZAZIONI ASSOCIATE AI CODICI UTENTE**

Ai codici utente è necessario associare le parzializzazioni di competenza: alla digitazione del codice ( priorità 5 o superiore ) le parzializzazioni associate si disinseriranno.

# **2.7 - FUNZIONALITÀ DEI CODICI SPECIALI**

Il codice speciale **TECNICO** (CODICE 33, default **2222**) è accettato solamente ad impianto totalmente disinserito e se precedentemente è stato abilitato dalla digitazione di un codice utente con livello di priorità 7 oppure 8. Consente di accedere alla programmazione dei parametri della centrale come descritto nel capitolo 3.

Il codice speciale **PROGRAMMAZIONE AVANZATA (** CODICE 34, default **3333** ) è accettato solamente ad impianto totalmente disinserito e se precedentemente è stato abilitato dalla digitazione di un codice utente con livello di priorità 7 oppure 8. Consente la visualizzazione delle funzioni di programmazioni avanzate per consentire una maggiore flessibilità e versatilità alla centrale.

# **3 – PARAMETRI DI PROGRAMMAZIONE**

In questo capitolo verranno descritti i parametri funzionali della centrale, il loro significato ed i valori che possono assumere.

**ATTENZIONE : Per entrare in programmazione tecnico è necessario digitare un codice utente di priorità 7 o 8 ( default 1234 ) e di seguito il codice tecnico ( default 2222 ).**

# *UTILIZZO DEI TASTI*

*Dopo l'ingresso in programmazione per scorrere il menù utilizzare i tasti "+1" per avanzare e "-1" per tornare alla funzione precedente.*

*Utilizzare il tasto "\*/OK" per entrare in una funzione o in un sottomenù e il tasto "#/ESCI" per terminare la programmazione o uscire da un sottomenù.*

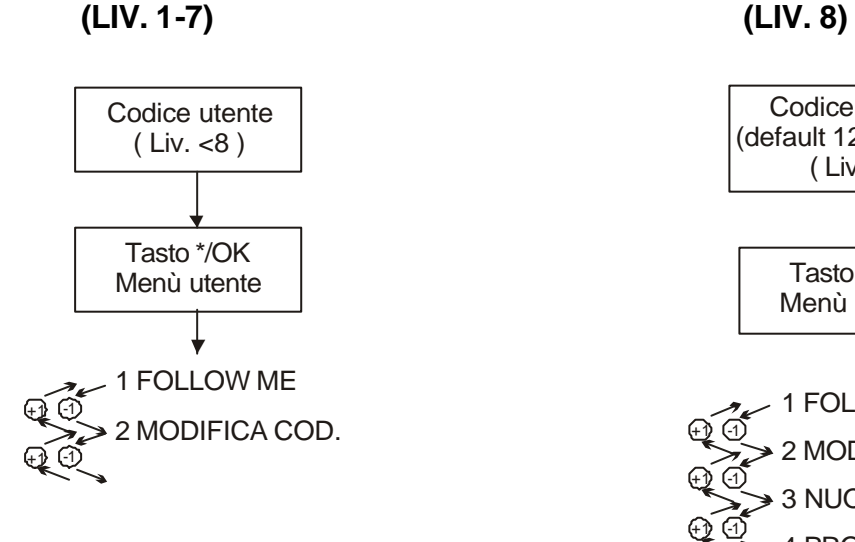

**MENU' UTENTE MENU' UTENTE PRINCIPALE**

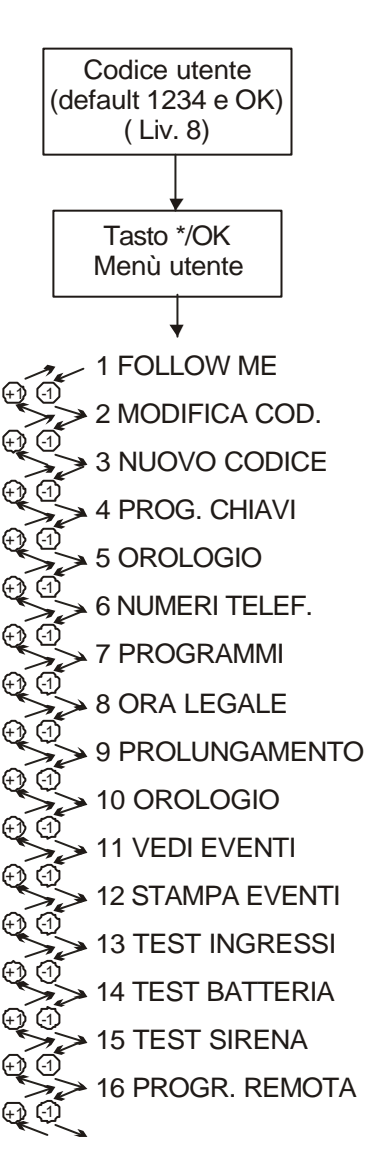

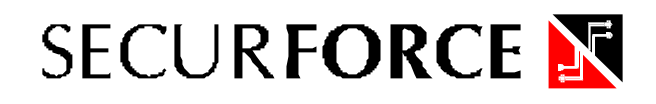

#### **MENU' DI PROGRAMMAZIONE MENU' DI PROGRAMMAZIONE BASE AVANZATA** Codice utente Codice utente (default 1234 + \*/OK) (default 1234 + \*/OK) Codice installatore (default 2222 + \*/OK) 2 TASTIERE +1 -1 +1} (-1 3 INSERITORI +1 -1 +1 -1 4 MODULI INGR. +1 -1 +1 -1 5 MODULI USCITE +1 -1 6 MODULI RADIO +1 [-1 +1 -1 7 INGRESSI +1 [-1 +1 -1 8 USCITE +1) (-1 +1) (1 9 TEMPI +1 -1 +1 -1 10 FUNZIONI SPECIALI +1 (-1 +1 (-1 12 DESCRIZIONI +1 -1 +1 -1 13 CODICI +1 -1 +1) (-1 14 NUMERI TELEF. +1 -1 15 OPZIONI TEL. +1 (-1 +1 -1 19 ORA LEGALE +1 (+1 +1 -1 21 OROLOGIO +1 (-1 +1 -122 PARAM. DEFAULT 70 G +1 -1 24 EVENTI +1 -1 +1 (-1 28 TEST INGRESSI +1 -1 +1 -1 29 TEST SIRENE +1 -1 30 TEST TAMPER +1 -1 +1 -1 31 TEST BATTERIA +1} (-1 +1 -1 32 TEST USCITE +1 (1 +1 -1 33 COMUNICATORE +1 -1 +1 -1 34 VERSIONE +1 -1 +} (-1 +1 -1 +1 -1 +1 -1

 $\overline{1}$ 

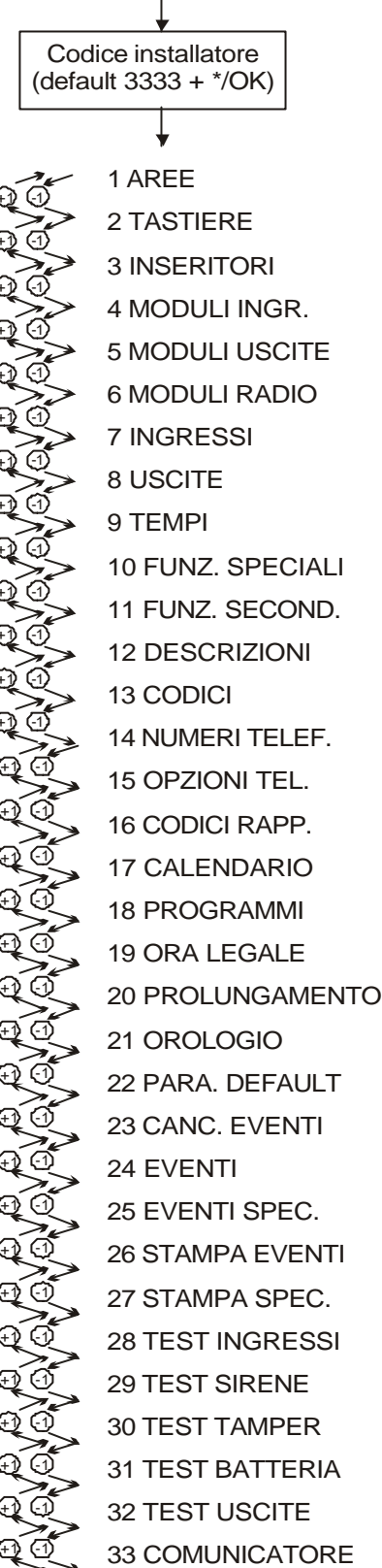

34 VERSIONE

 $\mathbb{Q}$   $\mathbb{O}$ 

# **3.1 – TASTIERE, ATTIVATORI E MODULI**

La centrale S20 è dotata di un bus RS 485 a 4 fili ( 2 di alimentazione e 2 di segnale ) al quale possono essere collegati fino a 8 tastiere remote TLED503 o SK3, 8 attivatori QuadraBus, 2 moduli SMI8C espansione 8 ingressi, 2 moduli SMO8C espansione 8 uscite e 8 ricevitori radio RX128.

La configurazione di base è di 4 ingressi e 4 uscite espandibile a 20 ingressi e 20 uscite + 40 canali radio.

#### **3.1.1 – AREE**

1 AREE

La centrale S20 gestisce fino a 8 aree indipendenti. Digitare \*/OK per entrare in programmazione aree.

# AREA 1 SLAV.2 NO

Ogni area può essere dichiarata slave o dipendente dallo stato di altre.

Se un'area è Slave di altre, solo se tutte le aree collegate sono inserite, si inserirà automaticamente.

Basta invece che una sola delle aree collegate si disinserisca perchè l'area Slave venga disinserita.

#### 2 TASTIERE

#### **3.1.2 – TASTIERE**

La centrale S20 gestisce fino a 8 tastiere remote LCD SK3 o led da incasso TLED503. Entrare nella funzione con " \*/OK ".

TAST 01 AR.1 SI

La tastiera 1 è obbligatoriamente una tastiera LCD SK3. Le altre possono essere sia LCD che LED di tipo TLED503. Indicare per ogni tastiera su quali aree può operare. Per selezionare SI/NO utilizzare i tasti +1 e -1. Al termine della associazione AREE la centrale cercherà la tastiera programmata sul bus restituendo sul display l'esito della ricerca. Premere \* per confermare l'operazione in caso di tastiera LCD.

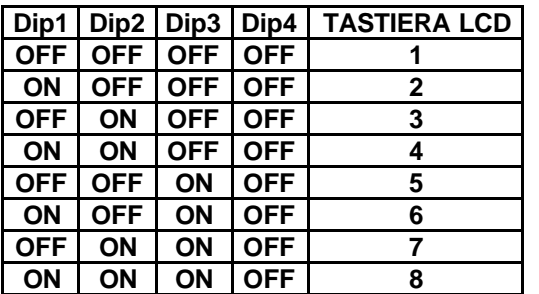

Se invece si tratta di una tastiera a LED di tipo TLED503, NON assegnare più di 3 aree e al termine dell'associazione aree sarà necessario premere sulla tastiera da programmare i tasti \* e # contemporaneamente per confermare l'indirizzo in modo software.

# **3.1.3 - INSERITORI**

# 3 INSERITORI

La centrale S20C gestisce fino a 8 inseritori QuadraBus.

Anche per gli inseritori sarà necessario indicare le aree sulle quali sono abilitati ad operare.

Se si connette solo un inseritore la centrale è in grado di identificarlo automaticamente facendone lampeggiare i led.

Se si utilizzano più di un inseritore, occorrerà inserire una chiave elettronica nell'inseritore che si sta programmando, perché la centrale lo possa identificare.

# **3.1.4 - MODULO REMOTO SMI8C, 8 INGRESSI REMOTI**

# 4 MODULI INGR.

Indicare se sono presenti moduli di espansione SMI8C (SI/NO).

Entrare nella funzione con \*/OK e selezionare SI/NO utilizzando i tasti -1 e +1 per i moduli 02 e 03. La centrale riconosce il modulo remoto di ingresso solo se è stato attivato in programmazione e correttamente configurato secondo la tabella sottostante.

Se il modulo remoto di ingresso non è presente, deve essere disabilitato.

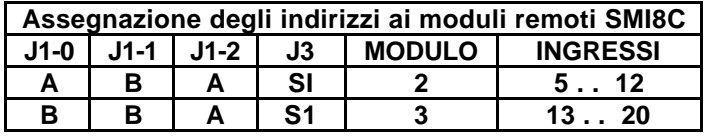

**NOTA : J3 SI significa ponticello J3 presente, J3 NO significa ponticello J3 rimosso.**

# **3.1.5 - MODULO REMOTO SMO8C, 8 USCITE**

# 5 MODULI USCITE

Indicare se sono presenti moduli di espansione SMO8C (SI/NO).

Entrare nella funzione con \*/OK e selezionare SI/NO utilizzando i tasti +1 e –1 per i moduli 01 e 02. La centrale riconosce il modulo remoto di uscita solo se è stato attivato in programmazione e correttamene configurato secondo la tabella sottostante.

Se il modulo remoto di uscita non è presente, deve essere disabilitato.

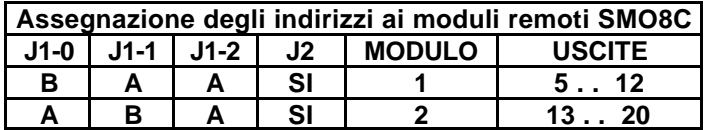

**NOTA : J2 SI significa ponticello J2 presente, J2 NO significa ponticello J2 rimosso.**

### **3.1.6 - MODULO REMOTO RADIO**

#### 6 MODULI RADIO

Indicare se sono presenti moduli di espansione RX128 ( SI/NO ). Entrare nella funzione con \*/OK e selezionare SI/NO utilizzando i tasti +1 e –1 per i moduli da 01 a 08.

La centrale riconosce il modulo remoto solo se è stato attivato in programmazione e correttamente configurato secondo la tabella sottostante.

Se il modulo remoto non è presente, deve essere disabilitato dalla programmazione.

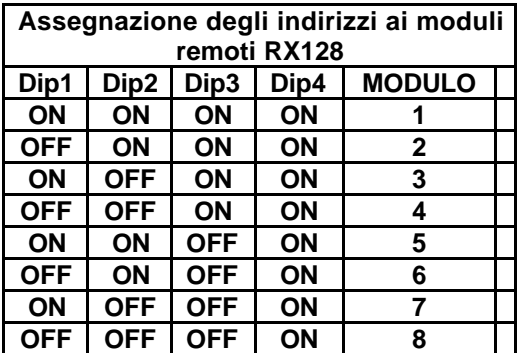

#### JAMMING NO

E' possibile attivare la funzione di Jamming per rilevare eventuali portanti di disturbo. Se la funzione è attivata, una segnale radio di durata superiore ai 20 secondi genererà un allarme manomissione.

### **3.2 - INGRESSI**

7 INGRESSI

La programmazione di un ingresso prevede l'impostazione dei parametri di configurazione.

Per ciascun ingresso si possono programmare i seguenti parametri di configurazione :

- tipo di ingresso
- stato dell'ingresso
- bilanciamento : nc, no, singolo bilanciamento, doppio bilanciamento
- area di appartenenza
- buzzer
- conteggio di autoesclusione
- memoria eventi
- codice di rapporto ( per chiamate telefoniche a centri di vigilanza o teleassistenza )
- canale di rapporto ( per chiamate telefoniche a centri di vigilanza o teleassistenza )
- numeri telefonici associati
- uscita associata
- ingresso in AND
- descrizione associata

INGRESSO 001

Per programmare l'ingresso visualizzato premere \*/OK.

Per passare all'ingresso successivo premere +1. Per passare all'ingresso precedente premere –1. Per andare avanti o indietro più velocemente sulle decine utilizzare i tasti +10 e –10. Per andare al menu successivo premere #/ESCI.

**Gli ingressi da 1 a 20 sono quelli cablati ( via filo ), mentre quelli da 21 a 60 sono quelli via radio, dove possono essere memorizzati infrarossi, trasmettitori per contatti magnetici o telecomandi.**

# **3.2.1 - TIPO DI INGRESSO**

I001 ISTANTANEO

Per confermare il tipo di ingresso visualizzato premere \*/OK.

Per passare al tipo successivo premere +1.

Per passare al tipo precedente premere -1.

Per uscire e passare alla programmazione dell'ingresso successivo ( INGRESSO 002 ) premere #/ESCI. I parametri modificati vengono comunque salvati.

La scelta del tipo di ingresso può essere fatta scegliendo tra le seguenti opzioni :

#### **ISTANTANEO**

È il classico ingresso antintrusione, attivo a centrale inserita e inattivo a centrale disinserita.

In presenza di un allarme attiva l'uscita relè di ALLARME GENERALE, il suono continuo del buzzer e l'accensione del LED di allarme sulle tastiere.

Viene inoltre avviata la chiamata telefonica di allarme ai numeri telefonici associati.

#### **RITARDATO 1**

È attivo solamente a centrale inserita. Se in allarme, fa partire il TEMPO ENTRATA 1 ( vedi paragrafo 3.4.7 ) durante il quale deve essere digitato un codice valido per disinserire la centrale; durante questo tempo si ha l'emissione di un suono continuo del buzzer.

Se la centrale non viene disinserita sarà attivata l'uscita relè di ALLARME GENERALE e l'accensione del LED di allarme sulle tastiere.

Viene inoltre avviata la chiamata telefonica di allarme ai numeri telefonici associati all'ingresso.

#### **RITARDATO 2**

Tipo di ingresso analogo al precedente con la differenza che viene fatto partire il TEMPO DI ENTRATA 2 ( vedi paragrafo 3.4.8 ).

Le attivazioni di allarme sono analoghe al tipo RITARDATO 1.

# **24 ORE**

Ingresso istantaneo attivo sia a centrale inserita che a centrale disinserita.

Quando allarmato attiva il relè di ALLARME 24 ORE, l'emissione di un suono continuo del buzzer ( per la durata dell'allarme 24 ore ) e l'accensione del LED di allarme sulle tastiere.

Viene inoltre avviata la chiamata telefonica di allarme ai numeri telefonici associati all'ingresso.

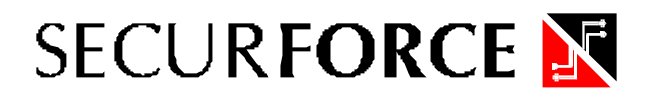

#### **INCENDIO (24 ORE)**

Ingresso istantaneo attivo sia a centrale inserita che a centrale disinserita.

Quando allarmato attiva il relè di ALLARME INCENDIO, l'emissione di un suono intermittente del buzzer (per la durata dell'allarme incendio) e l'accensione del LED di allarme sulle tastiere. Viene inoltre avviata la chiamata telefonica di allarme ai numeri telefonici associati all'ingresso.

#### **SOCCORSO (24 ORE)**

Ingresso istantaneo attivo sia a centrale inserita che a centrale disinserita.

Quando allarmato attiva il suono intermittente del buzzer, che permane fino alla tacitazione dell'allarme tramite codice, ed attiva l'accensione del LED di allarme sulle tastiere.

Viene inoltre avviata la chiamata telefonica di allarme ai numeri telefonici associati all'ingresso.

#### **AGGRESSIONE (24 ORE)**

Ingresso istantaneo attivo sia a centrale inserita che a centrale disinserita.

Quando allarmato attiva il relè di ALLARME GENERALE, l'emissione di un suono intermittente del buzzer (per la durata dell'allarme generale) e la segnalazione visiva di allarme sulle tastiere. Viene inoltre avviata la chiamata telefonica di allarme ai numeri telefonici associati all'ingresso.

# **ALLARME SILENZIOSO (24 ORE)**

Ingresso attivo sia a centrale inserita che a centrale disinserita.

NON viene attivata alcuna uscita di allarme e NON viene attivata alcuna segnalazione sonora o visiva sulle tastiere.

Viene avviata la chiamata telefonica di allarme ai numeri telefonici associati all'ingresso.

#### **PASSAGGIO (INTERNA A SEGUIRE)**

Ingresso istantaneo attivo a centrale inserita.

Si comporta come un ingresso di tipo ritardato se un ingresso di tipo RITARDATO 1 o RITARDATO 2 fa partire il tempo di ingresso.

Si comporta come un istantaneo in tutte le altre situazioni.

Viene inoltre avviata la chiamata telefonica di allarme ai numeri telefonici associati all'ingresso.

#### **ESCLUDIBILE**

Ingresso attivo a centrale inserita. Se al termine del tempo di uscita si trova non in allarme, si comporta come un normale ingresso di tipo istantaneo.

In fase di programmazione è possibile selezionare se l'ingresso si autoesclude fino al disinserimento dell'impianto o fino a un ripristino ( richiusura ) dello stesso.

Se al termine del tempo di uscita si trova in allarme, VIENE IGNORATO FINO AL SUCCESSIVO INSERIMENTO O A QUANDO NON SI RIPRISTINA.

Da questo momento si comporta come un normale ingresso di tipo istantaneo.

Viene inoltre avviata la chiamata telefonica di allarme ai numeri telefonici associati all'ingresso.

### **CHIME (CAMPANELLO)**

Ingresso Ritardato 2 attivo a centrale inserita, fa suonare il buzzer di tastiera a centrale disinserita.

Se in allarme a centrale inserita, attiva il relè di ALLARME GENERALE, l'emissione di un suono continuo del buzzer e l'accensione del LED di allarme sulle tastiere.

Viene inoltre avviata la chiamata telefonica di allarme ai numeri telefonici associati all'ingresso.

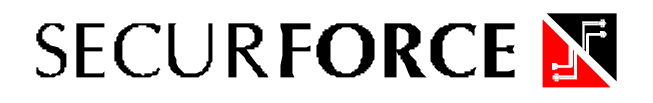

#### **AUSILIARIO (24 ORE)**

Ingresso istantaneo attivo sia a centrale inserita che a centrale disinserita.

Se in allarme attiva il relè di ALLARME AUSILIARIO, l'emissione di un suono continuo del buzzer delle tastiere ed il LED di allarme sulle tastiere.

Viene inoltre avviata la chiamata telefonica di allarme ai numeri telefonici associati agli ingressi.

#### **BLOCCO ZONE**

Ingresso istantaneo attivo sia a centrale inserita che a centrale disinserita.

Se in allarme, NON attiva alcuna segnalazione ottica o acustica locale.

Se previsto ( vedi paragrafo 3.2.8 ) viene memorizzato l'evento.

Viene inoltre avviata la chiamata telefonica di allarme ai numeri telefonici associati all'ingresso.

Utile per condizionare gli ingressi ad esso associati in configurazione AND quando si desidera utilizzare una chiave elettronica o elettromeccanica.

### **ACCENSIONE**

Ingresso utilizzato per inserire/disinserire totalmente la centrale, oppure per inserire/disinserire una parziale.

Il modo di funzionamento di questo ingresso viene stabilito dalla programmazione dei parametri come indicato nella Tabella 04 di seguito riportata.

Lo spegnimento totale o la parzializzazione dell'impianto tramite un ingresso di tipo ACCENSIONE, simula la digitazione di un codice di priorità 8 e blocca le chiamate telefoniche (se opportunamente programmato il parametro STOP COMUNIC. delle OPZIONI TELEFONICHE, vedi paragrafo 3.10.3).

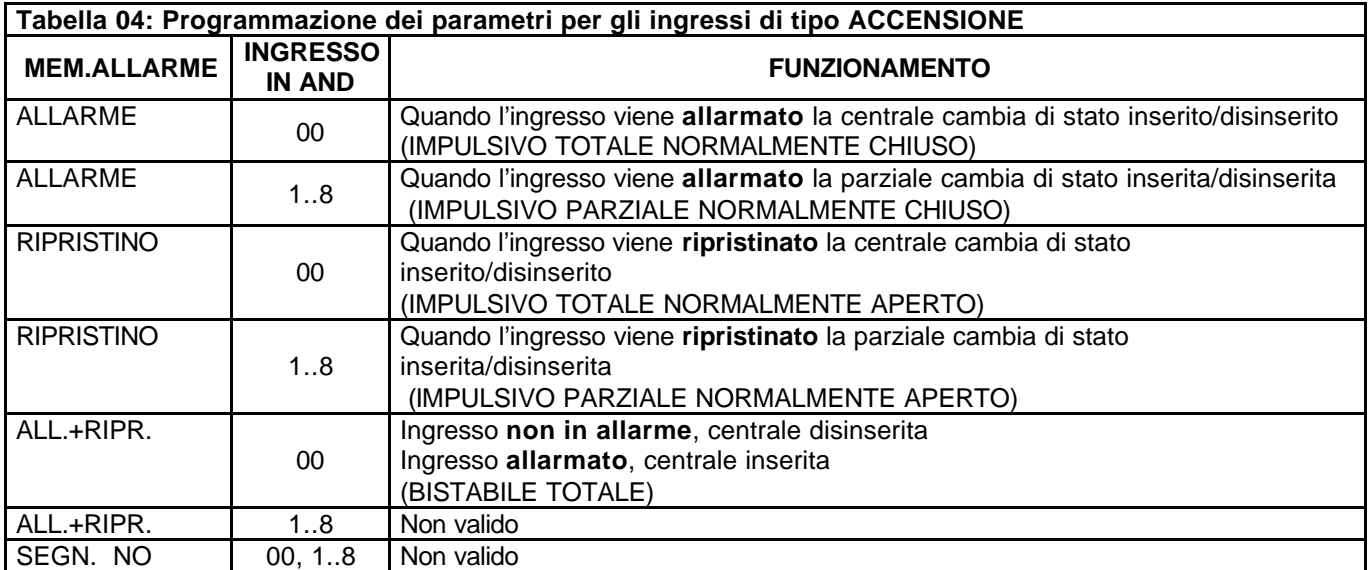

#### **COMANDO ORARIO**

Ingresso attivo sia a centrale inserita che a centrale disinserita.

Se aperto blocca tutte le funzioni del programmatore orario come un interruttore manuale.

# **3.2.2 - STATO DELL'INGRESSO**

# I001 INSERITO

Per confermare lo stato dell'ingresso visualizzato premere \*/OK.

Per passare allo stato successivo premere +1.

Per passare allo stato precedente premere –1.

Per uscire e passare alla programmazione dell'ingresso successivo ( INGRESSO 002 ) premere #/ESCI. I parametri modificati vengono comunque salvati.

Ogni ingresso può assumere uno dei seguenti stati :

# **ESCLUSO**

In questo stato l'ingresso è sempre inattivo indipendentemente dallo stato della centrale. Anche la relativa segnalazione di allarme tamper è disattivata.

# **INSERITO**

L'ingresso è attivo secondo le modalità definite dal TIPO programmato (vedi paragrafo 3.2.1). In questo stato, in condizioni di allarme vengono attivate le uscite di allarme locale, le chiamate telefoniche, le segnalazioni ottiche e la memorizzazione dell'evento.

#### **TEST**

L'ingresso è attivo secondo le modalità definite dal TIPO programmato (vedi paragrafo 3.2.1). In questo stato, in caso di allarme NON vengono attivate le uscite di allarme locale, mentre rimangono attive le segnalazioni ottiche, le chiamate telefoniche e la memorizzazione dell'evento.

# **3.2.3 – BILANCIAMENTO**

Ogni ingresso può assumere differenti tipi di configurazione a seconda che sia un ingresso cablato (zone da 1 a 20 ) o radio ( zone da 13 a 60 ).

# **Per le zone da 1 a 20 :**

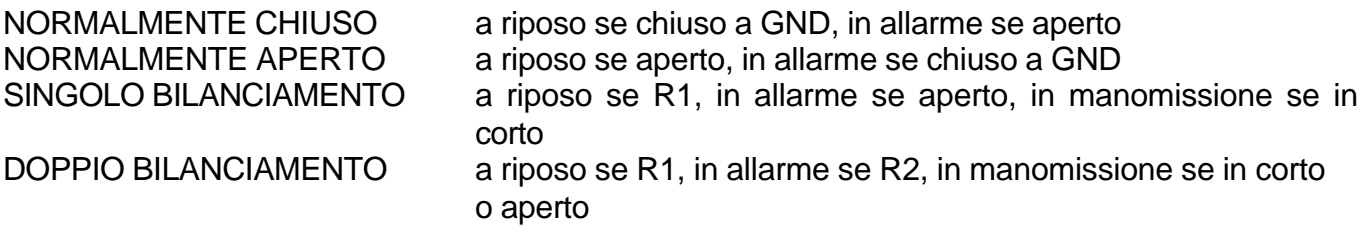

Per confermare il tipo di collegamento visualizzato premere \*/OK.

Per passare al tipo successivo premere +1.

Per passare al tipo precedente premere -1.

Per uscire e passare alla programmazione dell'ingresso successivo ( INGRESSO 002 ) premere #/ESCI. I parametri modificati vengono comunque salvati.

I001 RADIO CH1

#### **Per le zone da 21 a 60 :**

RADIO CH1 ingresso 1 dei trasmettitori WL-TU o tasto ROSSO del telecomando RADIO CH2 ingresso 2 dei trasmettitori WL-TU o tasto NERO del telecomando

Quando si programma il tasto di un telecomando sarà necessario successivamente indicare se: MEM. ALL. **il tasto inserisce** MEM. RIP. **il tasto disinserisce** 

MEM. ALL+RIP lo stesso tasto inserisce e disinserisce

Se si programma un sensore radio infrarossi utilizzare il canale RADIO CH1.

Nel caso di programmazione delle zone radio, dopo aver confermato il canale, viene richiesto se si desidera avviare l'autoapprendimento del sensore.

In caso affermativo confermare con \*/OK e premere il tasto TEST sull'infrarosso o sul trasmettitore per contatti magnetici.

Se si sta programmando un telecomando premere il tasto del telecomando che si desidera memorizzare.

# **3.2.4 – COMPORTAMENTO**

# I001 NORMALE

In base all'impostazione di questo parametro, il comportamento dell'ingresso cambia in funzione dello stato delle aree alle quali risulta associato.

In particolare un ingresso di tipo NORMALE sarà attivo quando anche una sola delle aree associate è inserita mentre è disattivo se tutte le aree associate sono disinserite.

Viceversa, se l'ingresso è definito di tipo COMUNE, per essere attivo devono essere inserite tutte le aree associate mentre per essere disattivo è sufficiente che sia disattivata una delle aree associate.

L'utilità del comportamento di tipo COMUNE si evidenzia quando si debbano gestire accessi promiscui quali, ad esempio, vani scale, garage ecc.

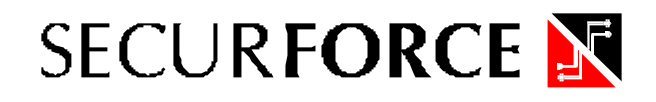

# **3.2.5 – AREE**

# I001 AREA 1 SI

Ogni ingresso può appartenere a una o più aree (max. 8). Impostare l'appartenenza utilizzando SI/NO.

Per confermare l'appartenenza all'area visualizzata premere \*/OK.

Per cambiare da SI a NO utilizzare i tasti +1 o -1.

Per uscire e passare alla programmazione dell'ingresso successivo ( INGRESSO 002 ) premere #/ESCI. I parametri modificati vengono comunque salvati.

La centrale S20C consente di definire 8 AREE o PROFILI DI PARZIALIZZAZIONE, costituiti sostanzialmente da un insieme di ingressi.

Le parzializzazioni possono essere liberamente associate a codici di accesso.

Ogni ingresso può appartenere a più di un'area e pertanto è possibile organizzare la partizione dell'impianto in modo molto flessibile.

Rispondendo SI l'ingresso proposto viene associato all'area selezionata.

Quando un'area viene inserito dalla digitazione di un codice utente abilitato, tutti gli ingressi ad esso associati vengono attivati.

Disinserendo l'area gli ingressi ad esso associati ritorneranno disattivi.

# **3.2.6 – BUZZER**

#### I001 BUZZER NO

Ogni ingresso può essere programmato per generare una segnalazione anche su buzzer quando è in allarme. Impostare l'abilitazione della segnalazione utilizzando SI/NO.

Per confermare il valore visualizzato premere \*/OK.

Per cambiare da SI a NO utilizzare i tasti +1 o -1.

Per uscire e passare alla programmazione dell'ingresso successivo ( INGRESSO 002 ) premere #/ESCI. I parametri modificati vengono comunque salvati.

# **3.2.7 – AUTOESCLUSIONE**

I001 AUTOESC 00

Per confermare il valore visualizzato premere \*/OK.

Per cambiare il valore utilizzare i tasti +1 o -1 per aumentare o diminuire di un'unità e i tasti +10 e -10 per aumentare o diminuire di una decina.

Per uscire e passare alla programmazione dell'ingresso successivo ( INGRESSO 002 ) premere #/ESCI. I parametri modificati vengono comunque salvati.

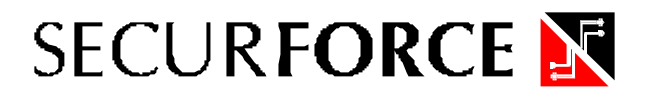

È possibile indicare /un numero di condizioni di allarme dell'ingresso dopo del quale, in caso di ripetuti allarmi, DETERMINATI DALLO STESSO INGRESSO, quest'ultimo si autoescluderà temporaneamente fino allo spegnimento della centrale.

Per ciascun ingresso può essere impostato un numero tra 0 e 10 tenendo presente che la condizione 0 significa che la funzione di **autoesclusione** non è attiva.

# **3.2.8 – MEMORIA ALLARME**

# I001 MEM ALL

Per ciascun ingresso è possibile memorizzare nella memoria eventi la condizione di allarme e di ripristino delle condizioni normali. Le possibili scelte al riguardo sono :

- **NO** NESSUNA condizione dell'ingresso viene memorizzata nella memoria eventi;
- **ALL.** lo stato di ALLARME dell'ingresso viene memorizzato nella memoria eventi;
- **RIP.** il RIPRISTINO dalle condizioni di allarme viene memorizzato nella memoria eventi;
- **AL+RI** vengono memorizzate entrambe le condizioni di ALLARME e di RIPRISTINO nella memoria eventi.

Per confermare il valore visualizzato premere \*/OK.

Per cambiare il valore utilizzare i tasti +1 o -1.

Per uscire e passare alla programmazione dell'ingresso successivo ( INGRESSO 002 ) premere #/ESCI. I parametri modificati vengono comunque salvati.

**Nota: poiché le chiamate telefoniche tengono conto di quanto contenuto nella memoria eventi, in base a come sono state selezionate le segnalazioni per ciascun ingresso, sempre che per gli ingressi siano stati selezionati opportunamente i numeri telefonici da chiamare, si potranno avere chiamate telefoniche in caso di allarme, oppure di ripristino dell'allarme od in entrambi i casi.**

# **3.2.9 - CODICE DI RAPPORTO**

# I001 REP. CODE 0

Devono essere impostati in accordo con l'istituto di vigilanza, i codici necessari alla corretta identificazione da parte delle stazioni riceventi, per identificare il tipo di allarme avvenuto. Tali codici possono assumere i seguenti valori : 0,1,2,3,4,5,6,7,8,9,A,B,C,D,E,F.

Per confermare il valore visualizzato premere \*/OK.

Per cambiare il valore utilizzare i tasti +1 o -1.

Per uscire e passare alla programmazione dell'ingresso successivo ( INGRESSO 002 ) premere #/ESCI. I parametri modificati vengono comunque salvati.

# **3.2.10 – CANALE DI RAPPORTO**

### I001 REP. CHAN

Devono essere impostati in accordo con l'istituto di vigilanza, i canali necessari alla corretta identificazione da parte delle stazioni riceventi, per identificare il tipo di allarme avvenuto. Tali canali possono assumere i seguenti valori : 0,1,2,3,4,5,6,7,8,9,A,B,C,D,E,F.

Per confermare il valore visualizzato premere \*/OK.

Per cambiare il valore utilizzare i tasti +1 o -1.

Per uscire e passare alla programmazione dell'ingresso successivo ( INGRESSO 002 ) premere #/ESCI. I parametri modificati vengono comunque salvati.

# **3.2.11 - NUMERI TELEFONICI**

I001 TELEF. 1 NO

Numero telefonico associato all'ingresso. I numeri disponibili sono 8. Se uno o più numeri vengono associati, in caso di ingresso allarmato, viene inviata una chiamata telefonica ai numeri associati. Nella successiva funzione di programmazione dei numeri telefonici verrà poi indicato se a quel numero deve essere inviata una chiamata digitale (e con quale formato) o vocale (messaggio 1 o messaggio 2).

Per confermare se il numero telefonico deve essere associato e passare al numero successivo premere \*/OK.

Per cambiare il valore utilizzare i tasti +1 o -1.

Per uscire e passare alla programmazione del parametro successivo premere #/ESCI.

# **3.2.12 - USCITA ASSOCIATA**

#### I001 USCITA 000

A ciascun ingresso è possibile associare l'attivazione di una delle 20 uscite programmabili che commuterà in funzione delle variazioni di stato dell'ingresso e secondo le modalità proprie dell'uscita stessa.

La scelta 00 indica che nessuna uscita è associata all'ingresso mentre selezionando un numero tra 01 e 20 si definisce quale uscita viene associata all'ingresso.

Fare attenzione ad associare uscite esistenti poiché la centrale non esegue un controllo sulla presenza dell'uscita al momento della programmazione. La stessa uscita può essere associata a più ingressi, mentre a ciascun ingresso può essere associata una sola uscita.

Per confermare il valore visualizzato premere \*/OK.

Per cambiare il valore utilizzare i tasti +1 o -1 per aumentare o diminuire di un'unità e i tasti +10 e -10 per aumentare o diminuire di una decina.

Per uscire e passare alla programmazione dell'ingresso successivo ( INGRESSO 002 ) premere #/ESCI. I parametri modificati vengono comunque salvati.

# **3.2.13 – COMANDO USCITA ASSOCIATA**

# I001 COM. SEMPRE

Questo parametro stabilisce in quali condizioni l'ingresso comanda l'uscita associata :

SEMPRE: l'uscita viene sempre comandata dallo stato dell'ingresso e precisamente viene attivata se l'ingresso è sbilanciato, viene ripristinata se l'ingresso è bilanciato

ATTIVO: se l'ingresso è attivo, perchè una o più aree ad esso associate è inserita, l'uscita viene comandata dallo stato dell'ingresso e precisamente viene attivata se l'ingresso è sbilanciato, viene ripristinata se l'ingresso è bilanciato

DISATTIVO: se l'ingresso è disattivo, perchè nessuna area ad esso associate è inserita, l'uscita viene comandata dallo stato dell'ingresso e precisamente viene attivata se l'ingresso è sbilanciato, viene ripristinata se l'ingresso è bilanciato

#### **3.2.14 - INGRESSO IN AND**

I001 IN AND 000

È possibile stabilire che un ingresso provochi allarme solo se anche un altro ingresso si trova nello stesso stato di allarme contemporaneamente.

Tale condizione, definita come condizione di AND, lega le attivazioni dell'ingresso selezionato allo stato di un altro ingresso.

La scelta 00 indica che nessun ingresso è in AND con quello in programmazione mentre selezionando un numero tra 01 e 60 si definisce quale ingresso è in AND con quello indicato.

Fare attenzione ad associare ingressi esistenti poiché la centrale non esegue un controllo sulla presenza degli ingressi al momento della programmazione.

Ogni ingresso può essere in AND con un solo ingresso diverso da lui medesimo.

Più ingressi possono essere in AND con lo stesso ingresso.

In tale situazione, quest'ultimo diventa "abilitatore" per le attivazioni degli ingressi che lo vedono in AND.

**Importante:** La condizione di AND tra ingressi viene considerata esclusivamente in modo diretto e precisamente tra un ingresso ed un altro ingresso.

Non vengono gestite condizione di AND in cascata tra più ingressi ( esempio : un ingresso in AND con un altro che a sua volta è in AND con un terzo ).

Per confermare il valore visualizzato premere \*/OK.

Per cambiare il valore utilizzare i tasti +1 o -1 per aumentare o diminuire di un'unità e i tasti +10 e -10 per aumentare o diminuire di una decina.

Per uscire e passare alla programmazione dell'ingresso successivo ( INGRESSO 002 ) premere #/ESCI.

I parametri modificati vengono comunque salvati.

# **3.2.15 – DESCRIZIONE ASSOCIATA ALL'INGRESSO**

I001 DESCRIZ. 000

A ciascun ingresso può essere associata una descrizione di 16 caratteri alfanumerici scelto tra 60 descrizioni programmabili. la descrizione associata all'ingresso comparirà nella stampa degli eventi, nelle segnalazioni di allarme locali e remote, nella visualizzazione/stampa del contenuto della memoria degli eventi.

La scelta 00 indica che nessuna descrizione viene associata all'ingresso in programmazione mentre selezionando un numero tra 01 e 60 si definisce quale descrizione viene associata all'ingresso in programmazione.

È possibile associare la stessa descrizione a più ingressi, mentre a ciascun ingresso è associabile una sola descrizione.

Le 60 descrizioni di default sono le seguenti :

descrizione 01 = INGRESSO 01 descrizione 02 = INGRESSO 02 descrizione 03 = INGRESSO 03 ...e così via, sino a : descrizione 60 = INGRESSO 60

Le descrizioni da 01 a 60 sono personalizzabili all'interno del menù DESCRIZIONI, **( vedi paragrafo 3.7 ).**

**Nota** : per meglio identificare l'ingresso, è opportuno che nella stringa di 16 caratteri che compone la descrizione venga inserito anche il numero che identifica l'ingresso.

Per confermare il valore visualizzato premere \*/OK.

Per cambiare il valore utilizzare i tasti +1 o -1 per aumentare o diminuire di un'unità e i tasti +10 e -10 per aumentare o diminuire di una decina.

Per uscire e passare alla programmazione dell'ingresso successivo (INGRESSO 002) premere #/ESCI. I parametri modificati vengono comunque salvati.

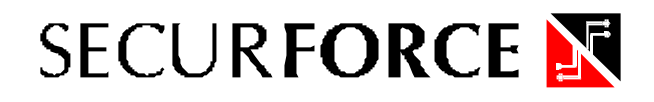

# **3.3 - USCITE**

#### 8 USCITE

La centrale S20C può gestire sino ad 20 uscite programmabili. L'attività delle uscite è associabile a diverse condizioni come :

- digitazione di un codice di accesso;
- attivazione (allarme/ripristino) di un ingresso;
- attivazione da programmatore orario

Per ciascuna uscita possono essere programmati i seguenti parametri di configurazione :

- tipo di uscita;
- attività;
- temporizzazioni;

# USCITA 001

Per programmare l'uscita visualizzata premere \*/OK.

Per passare all'uscita successiva premere +1. Per passare all'uscita precedente premere -1. Per spostarsi più velocemente utilizzare i tasti +10 e –10. Per andare al menu successivo premere #/ESCI.

# **3.3.1 - TIPO DI USCITA**

U001 STABILE

Ciascuna uscita può essere programmata come segue :

**STABILE** : la sua attività segue l'andamento dello stato dell'ingresso a cui è associata.

Si devono programmare il TEMPO DI RITARDO ALL'INSERIMENTO ed il TEMPO DI RITARDO AL RILASCIO (vedi paragrafo 3.3.3).

L'uscita viene attivata dalla condizione di INGRESSO IN ALLARME.

Se si è definito un tempo di RITARDO ALL'INSERIMENTO diverso da zero, l'apertura dell'ingresso fa partire questo tempo durante il quale l'uscita rimane inattiva. Al termine del RITARDO ALL'INSERIMENTO, se l'ingresso è ancora in allarme, l'uscita si attiva e rimane attiva sino a quando l'ingresso non tornerà in condizione di non allarme.

Se è stato definito un tempo di RITARDO AL RILASCIO diverso da zero, la chiusura dell'ingresso fa partire questo tempo durante il quale l'uscita rimane ancora attivata. Al termine del RITARDO AL RILASCIO, se l'ingresso è chiusa, l'uscita si disattiva.

**IMPULSIVA** : la sua attività è determinata dallo stato dell'ingresso a cui è associato ma, a differenza del tipo stabile, genera un impulso della durata desiderata. Si deve programmare il TEMPO DI RITARDO ALL' INSERIMENTO ed il TEMPO DI ATTIVAZIONE (vedi paragrafo 3.3.3).

L'uscita viene attivata dalla condizione di INGRESSO IN ALLARME o dalla digitazione di un codice a cui è associata.
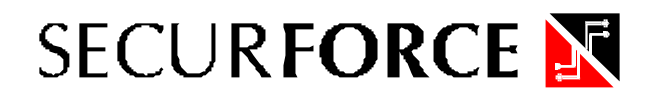

Se è definito un tempo di RITARDO ALL'INSERIMENTO diverso da 0, l'apertura dell'ingresso fa partire questo tempo durante il quale l'uscita rimane inattiva. Al termine del RITARDO ALL'INSERIMENTO, se l'ingresso è ancora aperta, l'uscita si attiva per il TEMPO DI ATTIVAZIONE programmato, poi si disattiva automaticamente.

### **Nota : ai codici di accesso è possibile associare solo uscite di tipo impulsivo con tempo di ritardo all'inserimento uguale a zero.**

Per confermare il valore visualizzato premere \*/OK.

Per cambiare il valore utilizzare i tasti +1 o -1.

Per uscire e passare alla programmazione dell'uscita successiva ( USCITA 002 ) premere #/ESCI. I parametri modificati vengono comunque salvati.

# **3.3.2 – POLARITA' DELL'USCITA**

# U001 SIC NEG -

Ciascuna uscita può essere definita di tipo a SICUREZZA NEGATIVA oppure a SICUREZZA POSITIVA.

Le uscite a sicurezza negativa sono normalmente disattive e si attivano quando vengono comandate. Collegando un relè ad un'uscita di tipo open collector a SICUREZZA NEGATIVA, il relè risulta normalmente diseccitato eccitandosi qualora l'uscita venga attivata (da un ingresso, da un codice o da uno stato della centrale).

Viceversa, le uscite a sicurezza positiva sono normalmente attive e si disattivano quando vengono comandate. Collegando un relè ad un'uscita di tipo open collector a SICUREZZA POSITIVA, il relè risulta normalmente eccitato diseccitandosi qualora l'uscita venga attivata (da un ingresso, da un codice o da uno stato della centrale).

# **3.3.3 - TEMPORIZZAZIONI DELL'USCITA**

L'attività di un'uscita programmabile è regolata da tre fasi e precisamente :

- fase di inserimento nella quale avviene il passaggio da uscita disattiva ad attiva;
- fase di attivazione nella quale l'uscita è attiva;
- fase di rilascio nella quale avviene il passaggio da uscita attiva a disattiva.

Lo stato di un'uscita programmabile ( uscita attiva / uscita disattiva) è determinato dalle seguenti condizioni :

- dallo stato dell'ingresso o degli ingressi a cui tale uscita risulta essere associata;
- oppure dalla digitazione di uno dei codici di accesso cui è associata l'uscita;
- oppure dal programmatore orario.

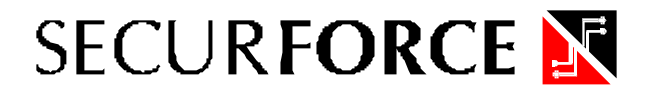

Per ciascuna uscita sono programmabili tre tempi che regolano le fasi di attivazione e di disattivazione dell'uscita stessa :

# **TEMPO DI RITARDO ALL'INSERIMENTO** durante il quale l'uscita è inattiva.

U001 T.INS. 000

Tale tempo viene fatto partire, se l'uscita è disattivata, ogni qualvolta si verificano le condizioni di attivazione determinate dal cambiamento di stato di uno degli ingressi cui l'uscita risulta essere associata.

Se durante tale tempo viene ripristinata la causa che ha determinato l'inizio della fase di attivazione, l'uscita non si attiva ed il tempo di ritardo all'inserimento viene azzerato.

Per confermare il valore visualizzato premere \*/OK.

Per cambiare il valore utilizzare i tasti +1 o -1 per aumentare o diminuire di un'unità e i tasti +10 e -10 per aumentare o diminuire di una decina ( range 0..255 ).

Per uscire e passare alla programmazione dell'uscita successiva ( USCITA 002 ) premere #. I parametri modificati vengono comunque salvati.

# **TEMPO DI ATTIVAZIONE** durante il quale l'uscita rimane attivata **( SOLO PER USCITA IMPULSIVA )**.

U001 T.ATT. 000

Tale tempo viene fatto partire al termine della fase di attivazione e determina quanto tempo l'uscita rimarrà attiva anche se, durante tale tempo, viene ripristinata la causa che ha determinato l'attivazione dell'uscita.

Per confermare il valore visualizzato premere \*/OK.

Per cambiare il valore utilizzare i tasti +1 o -1 per aumentare o diminuire di un'unità e i tasti +10 e -10 per aumentare o diminuire di una decina ( range 0..255 ).

Per uscire e passare alla programmazione dell'uscita successiva ( USCITA 002 ) premere #/ESCI. I parametri modificati vengono comunque salvati.

**TEMPO DI RITARDO AL RILASCIO** durante il quale l'uscita è attiva **( SOLO PER USCITA STABILE )** .

U001 T.RIL. 000

Tale tempo viene fatto partire, se l'uscita è attiva, quando si ripristinano le condizioni che hanno determinato l'attivazione dell'uscita stessa.

Se durante tale tempo la causa che ha determinato l'attivazione dell'uscita si ripresenta, l'uscita rimane attiva ed il tempo di ritardo al rilascio viene azzerato.

Per confermare il valore visualizzato premere \*/OK.

Per cambiare il valore utilizzare i tasti +1 o -1 per aumentare o diminuire di un'unità e i tasti +10 e -10 per aumentare o diminuire di una decina ( range 0..255 ).

Per uscire e passare alla programmazione dell'uscita successiva ( USCITA 002 ) premere #/ESCI. I parametri modificati vengono comunque salvati.

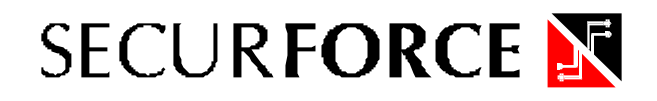

# **3.4 - TEMPORIZZAZIONI**

### 9 TEMPI

La centrale S20C controlla 8 temporizzazioni per ogni singola area :

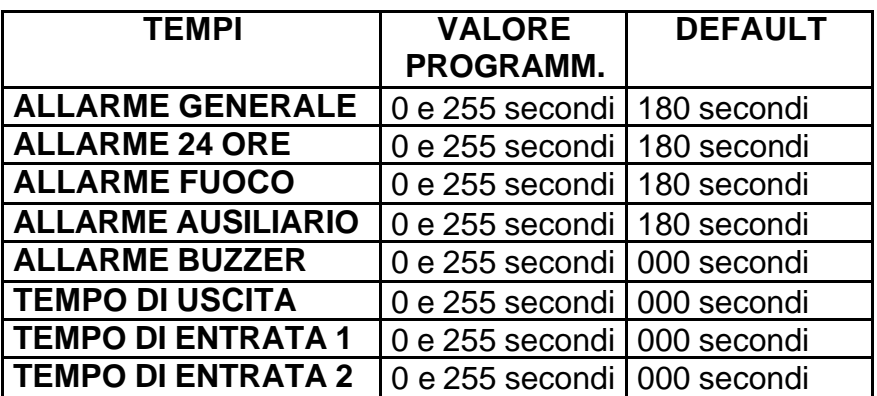

#### **3.4.1 - TEMPO DI ALLARME GENERALE**

T.ALL.GEN. 000

Durante il TEMPO DI ALLARME GENERALE sono attivi:

- il RELE' DI ALLARME GENERALE a sicurezza positiva;
- l'uscita per la sirena autoalimentata (morsetto AA di M7 positivo che viene a mancare in condizioni di allarme);
- l'uscita per la sirena da interno (morsetto S di M7 positivo presente in caso di allarme).

La condizione di allarme generale è determinata dalle attivazioni degli ingressi secondo quanto programmato al paragrafo 3.2.1.

Per confermare il valore visualizzato premere \*/OK.

Per cambiare il valore utilizzare i tasti +1 o -1 per aumentare o diminuire di un'unità e i tasti +10 e -10 per aumentare o diminuire di una decina.

Per uscire e passare alla programmazione del passo successivo premere #/ESCI.

I parametri modificati vengono comunque salvati.

# **3.4.2 - TEMPO DI ALLARME 24 ORE**

T.ALL.24H. 000

Durante il TEMPO DI ALLARME 24 ORE è attiva l'uscita di tipo ALLARME 24 ORE.

La condizione di ALLARME 24 ORE viene determinata dalle manomissioni dell'impianto (allarme di tipo TAMPER) e dall'allarme degli ingressi di tipo 24 ORE, secondo quanto riportato al paragrafo 3.2.1.

Per confermare il valore visualizzato premere \*/OK.

Per cambiare il valore utilizzare i tasti +1 o -1 per aumentare o diminuire di un'unità e i tasti +10 e -10 per aumentare o diminuire di una decina.

Per uscire e passare alla programmazione del passo successivo premere #/ESCI. I parametri modificati vengono comunque salvati.

# **3.4.3 - TEMPO DI ALLARME FUOCO**

T.ALL.FUO. 000

Durante il TEMPO DI ALLARME FUOCO è attiva l'uscita di tipo FUOCO. La condizione di ALLARME INCENDIO è determinata dalle attivazioni degli ingressi di tipo INCENDIO secondo quanto programmato al paragrafo 3.2.1.

Per confermare il valore visualizzato premere \*/OK.

Per cambiare il valore utilizzare i tasti +1 o -1 per aumentare o diminuire di un'unità e i tasti +10 e -10 per aumentare o diminuire di una decina.

Per uscire e passare alla programmazione del passo successivo premere #/ESCI. I parametri modificati vengono comunque salvati.

# **3.4.4 - TEMPO DI ALLARME AUSILIARIO**

T.ALL.AUX. 000

Durante il TEMPO DI ALLARME AUSILIARIO è attiva l'uscita di tipo AUSILIARIO.

La condizione di ALLARME AUSILIARIO viene determinata dalle attivazioni degli ingressi di tipo AUSILIARIO secondo quanto programmato al paragrafo 3.2.1.

Per confermare il valore visualizzato premere \*/OK.

Per cambiare il valore utilizzare i tasti +1 o -1 per aumentare o diminuire di un'unità e i tasti +10 e -10 per aumentare o diminuire di una decina.

Per uscire e passare alla programmazione del passo successivo premere #/ESCI. I parametri modificati vengono comunque salvati.

# **3.4.5 - TEMPO DI ALLARME BUZZER**

T.ALL.BUZ. 000

Durante il TEMPO DI ALLARME BUZZER è attiva l'uscita di tipo BUZZER.

La condizione di ALLARME BUZZER viene determinata dalle attivazioni degli ingressi di tipo BUZZER secondo quanto programmato al paragrafo 3.2.1.

Per confermare il valore visualizzato premere \*/OK.

Per cambiare il valore utilizzare i tasti +1 o -1 per aumentare o diminuire di un'unità e i tasti +10 e -10 per aumentare o diminuire di una decina.

Per uscire e passare alla programmazione del passo successivo premere #/ESCI. I parametri modificati vengono comunque salvati.

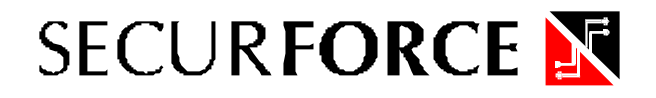

### **3.4.6 - TEMPO DI USCITA**

T. USCITA 000

Durante il TEMPO DI USCITA la centrale verifica le condizioni degli ingressi e segnala le situazioni di ingressi in allarme.

Tale segnalazione avviene sia visivamente sulle tastiere e sui led degli inseritori, che acusticamente sul buzzer delle tastiere.

In particolare, se durante il TEMPO DI USCITA tutti gli ingressi sono pronti per l'accensione dell'impianto, tale condizione viene segnalata mediante:

- un suono continuo del buzzer delle tastiere;

- accensione del led verde PRONTO sulle tastiere;

- accensione del o dei led sugli INSERITORI;

mentre, se uno o più ingressi non sono pronti per l'accensione dell'impianto, tale condizione viene segnalata mediante:

- un suono intermittente del buzzer delle tastiere;

- lampeggio del led verde PRONTO sulle tastiere;

- lampeggio dei led sugli INSERITORI;

Se un ingresso viene allarmato durante il TEMPO DI USCITA, può bloccare tale TEMPO DI USCITA al suo valore iniziale. Al termine del TEMPO DI USCITA l'impianto, o la porzione di impianto, diviene attiva ed ogni violazione provocherà una condizione di allarme.

Per confermare il valore visualizzato premere \*/OK.

Per cambiare il valore utilizzare i tasti +1 o -1 per aumentare o diminuire di un'unità e i tasti +10e -10 per aumentare o diminuire di una decina.

Per uscire e passare alla programmazione del passo successivo premere #/ESCI.

I parametri modificati vengono comunque salvati.

# **3.4.7 - TEMPO DI ENTRATA 1**

T. ENTRATA 1 000

Ad impianto inserito, quando un ingresso di tipo RITARDATO 1 ( vedi paragrafo 3.2.1 ) viene allarmato, attiva il conteggio del TEMPO DI ENTRATA 1.

Durante il TEMPO DI ENTRATA 1, la centrale non genera allarme se vengono allarmati ingressi di tipo PASSAGGIO o altri ingressi di tipo RITARDATO 1.

Al termine del TEMPO DI ENTRATA 1 viene provocato un ALLARME GENERALE.

L'impianto deve quindi essere DISINSERITO entro il TEMPO DI ENTRATA 1 per non provocare allarme.

Per confermare il valore visualizzato premere \*/OK.

Per cambiare il valore utilizzare i tasti +1 o -1 per aumentare o diminuire di un'unità e i tasti +10 e -10 per aumentare o diminuire di una decina.

Per uscire e passare alla programmazione del passo successivo premere #/ESCI.

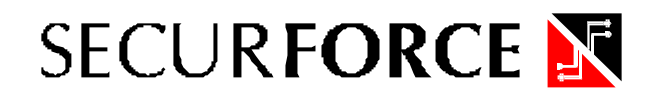

# **3.4.8 - TEMPO DI ENTRATA 2**

T. ENTRATA 2 000

Ad impianto inserito, quando un ingresso di tipo RITARDATO 2 ( vedi paragrafo 3.2.1 ) viene allarmato, attiva il conteggio del TEMPO DI ENTRATA 2.

Durante il TEMPO DI ENTRATA 2, la centrale non genera allarme se vengono allarmati ingressi di tipo PASSAGGIO o altri ingressi di tipo RITARDATO 2.

Al termine del TEMPO DI ENTRATA 2 viene provocato un ALLARME GENERALE.

L'impianto deve quindi essere DISINSERITO entro il TEMPO DI ENTRATA 2 per non provocare allarme.

Per confermare il valore visualizzato premere \*/OK.

Per cambiare il valore utilizzare i tasti +1 o -1 per aumentare o diminuire di un'unità e i tasti +10 e -10 per aumentare o diminuire di una decina.

Per uscire e passare alla programmazione del passo successivo premere #/ESCI.

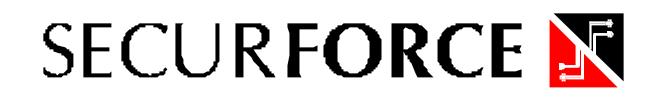

#### **3.5 - FUNZIONI SPECIALI**

10 FUNZ. SPECIALI

I seguenti parametri definiscono alcune importanti modalità operative :

#### **PARAMETRI GENERALI**

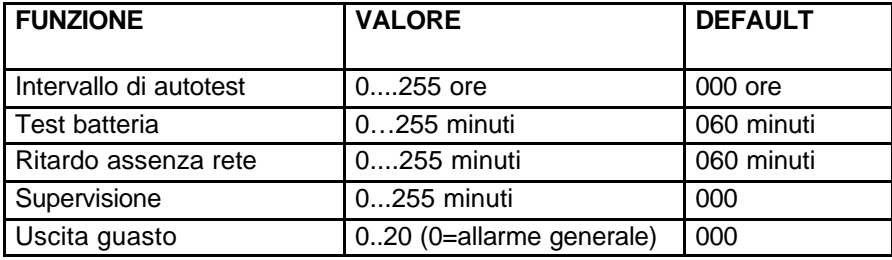

# **PARAMETRI PER OGNI AREA (da 01 a 08)**

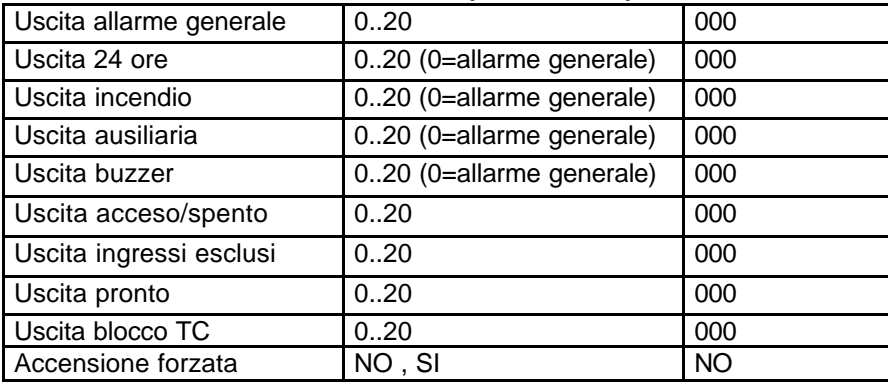

# **PARAMETRI PER OGNI TASTIERA ( da 01 a 08 )**

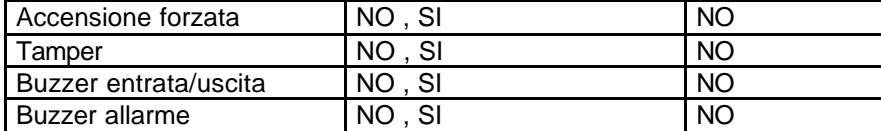

# **PARAMETRI PER OGNI INSERITORE ( da 01 a 08 )**

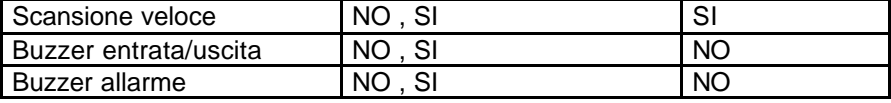

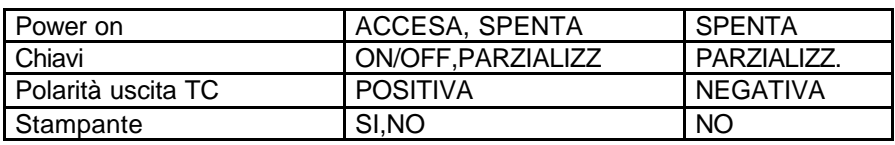

# **3.5.1 - INTERVALLO DI AUTOTEST**

# AUTOTEST 000

Viene stabilito ogni quante ore la centrale esegue automaticamente un AUTOTEST funzionale. Tale periodo è anche il tempo che trascorre tra l'avviamento della centrale ed il primo Autotest. Se il valore impostato è 000 l'Autotest non viene eseguito.

Per confermare il valore visualizzato premere \*/OK.

Per cambiare il valore utilizzare i tasti +1 o -1 per aumentare o diminuire di un'unità e i tasti +10 e -10 per aumentare o diminuire di una decina.

Per uscire e passare alla programmazione del passo successivo premere #/ESCI. I parametri modificati vengono comunque salvati.

### **3.5.2 - TEST BATTERIA**

#### TEST.BATT 000

Viene stabilito ogni quanti minuti la centrale esegue automaticamente un TEST DINAMICO DELLA BATTERIA.

Per confermare il valore visualizzato premere \*/OK.

Per cambiare il valore utilizzare i tasti +1 o -1 per aumentare o diminuire di un'unità e i tasti +10 e -10 per aumentare o diminuire di una decina.

Per uscire e passare alla programmazione del passo successivo premere #/ESCI.

I parametri modificati vengono comunque salvati.

# **3.5.3 - RITARDO DI SEGNALAZIONE PER MANCANZA RETE**

ASSENZA RETE 000

Viene stabilito dopo quante ore di MANCANZA della tensione di RETE la centrale considera tale evento un'anomalia e, se programmato, lo inserisce nella memoria degli eventi ( vedi paragrafo 3.6 FUNZIONI SECONDARIE ).

Per confermare il valore visualizzato premere \*/OK.

Per cambiare il valore utilizzare i tasti +1 o -1 per aumentare o diminuire di un'unità e i tasti +10 e -10 per aumentare o diminuire di una decina.

Per uscire e passare alla programmazione del passo successivo premere #/ESCI.

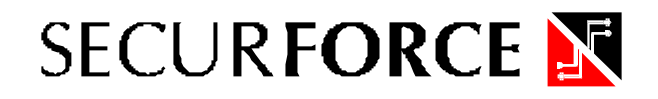

### **3.5.4 - SUPERVISIONE**

SUPERVISIONE 000

Consente l'impostazione in ore della finestra di supervisione per i trasmettitori radio. Se un trasmettitore non viene ricevuto dalla centrale per almeno una volta all'interno della finestra di supervisione viene generato un allarme.

I trasmettitori effettuano una trasmissione ogni 30 minuti.

Per confermare il valore visualizzato premere \*/OK.

Per cambiare il valore utilizzare i tasti +1 o -1 per aumentare o diminuire di un'unità e i tasti +10 e -10 per aumentare o diminuire di una decina.

Per uscire e passare alla programmazione del passo successivo premere #/ESCI.

I parametri modificati vengono comunque salvati.

# **3.5.5 - USCITA GUASTO**

# USCITA GUASTO 00

È possibile dirigere un ALLARME di tipo guasto sull'uscita di ALLARME GENERALE lasciando a 0 il parametro. Se viene impostata una differente uscita in caso di allarme guasto verrà attivata l'uscita selezionata.

Per confermare il valore visualizzato premere \*/OK.

Per cambiare il valore utilizzare i tasti +1 o -1 per aumentare o diminuire di un'unità e i tasti +10 e -10 per aumentare o diminuire di una decina.

Per uscire e passare alla programmazione del passo successivo premere #/ESCI.

I parametri modificati vengono comunque salvati.

# **3.5.6 - USCITA ALLARME GENERALE**

USC.ALL.GEN. 00

Impostare l'uscita da attivare nel caso di allarme generale.

Per confermare il valore visualizzato premere \*/OK.

Per cambiare il valore utilizzare i tasti +1 o -1 per aumentare o diminuire di un'unità e i tasti +10 e -10 per aumentare o diminuire di una decina.

Per uscire e passare alla programmazione del passo successivo premere #/ESCI.

# **3.5.7 - USCITA 24 ORE**

# USC.ALL.24H 00

È possibile dirigere un ALLARME di tipo 24 ore sull'uscita di ALLARME GENERALE lasciando a 0 il parametro. Se viene impostata una differente uscita in caso di allarme 24 ore verrà attivata l'uscita selezionata.

Per confermare il valore visualizzato premere \*/OK.

Per cambiare il valore utilizzare i tasti +1 o -1 per aumentare o diminuire di un'unità e i tasti +10 e -10 per aumentare o diminuire di una decina.

Per uscire e passare alla programmazione del passo successivo premere #/ESCI. I parametri modificati vengono comunque salvati.

#### **3.5.8 - USCITA INCENDIO**

# USC.ALL.INC 00

È possibile dirigere un ALLARME di tipo incendio sull'uscita di ALLARME GENERALE lasciando a 0 il parametro. Se viene impostata una differente uscita in caso di allarme incendio ore verrà attivata l'uscita selezionata.

Per confermare il valore visualizzato premere \*/OK.

Per cambiare il valore utilizzare i tasti +1 o -1 per aumentare o diminuire di un'unità e i tasti +10 e -10 per aumentare o diminuire di una decina.

Per uscire e passare alla programmazione del passo successivo premere #/ESCI. I parametri modificati vengono comunque salvati.

# **3.5.9 - USCITA ALLARME AUSILIARIO**

USC.ALL.AUX 00

È possibile dirigere un ALLARME di tipo ausiliario sull'uscita di ALLARME GENERALE lasciando a 0 il parametro. Se viene impostata una differente uscita in caso di allarme ausiliario verrà attivata l'uscita selezionata.

Per confermare il valore visualizzato premere \*/OK.

Per cambiare il valore utilizzare i tasti +1 o -1 per aumentare o diminuire di un'unità e i tasti +10 e -10 per aumentare o diminuire di una decina.

Per uscire e passare alla programmazione del passo successivo premere #/ESCI.

# **3.5.10 - USCITA BUZZER**

USC.BUZZER 00

È possibile dirigere un ALLARME di tipo buzzer sull'uscita di ALLARME GENERALE lasciando a 0 il parametro. Se viene impostata una differente uscita in caso di allarme buzzer ore verrà attivata l'uscita selezionata.

Per confermare il valore visualizzato premere \*/OK.

Per cambiare il valore utilizzare i tasti +1 o -1 per aumentare o diminuire di un'unità e i tasti +10 e -10 per aumentare o diminuire di una decina.

Per uscire e passare alla programmazione del passo successivo premere #/ESCI. I parametri modificati vengono comunque salvati.

# **3.5.11 - USCITA IMPIANTO PARZIALE**

USC.IMP.PARZ. 00

Indicare il numero dell'uscita da attivare quando l'impianto viene inserito in parziale (non tutte e tre le aree sono state attivate).

Per confermare il valore visualizzato premere \*/OK.

Per cambiare il valore utilizzare i tasti +1 o -1 per aumentare o diminuire di un'unità e i tasti +10 e -10 per aumentare o diminuire di una decina.

Per uscire e passare alla programmazione del passo successivo premere #/ESCI. I parametri modificati vengono comunque salvati.

# **3.5.12 - USCITA PRONTO**

USC.PRONTO 00

Indicare il numero dell'uscita da attivare quando l'impianto è pronto all'inserimento ( tutti gli ingressi sono a riposo ).

Per confermare il valore visualizzato premere \*/OK.

Per cambiare il valore utilizzare i tasti +1 o -1 per aumentare o diminuire di un'unità e i tasti +10 e -10 per aumentare o diminuire di una decina.

Per uscire e passare alla programmazione del passo successivo premere #/ESCI.

# **3.5.13 – ACCENSIONE FORZATA**

ACC. FORZATA NO

Se questa funzione è selezionata come FORZATURA ACCENSIONE NO, ed in fase di inserimento totale o parziale dell'impianto uno o più ingressi risultano in allarme, il tempo di uscita si blocca e non progredisce.

Il tempo di uscita riprende il conteggio dall'inizio quando tutti gli ingressi risultano non in allarme consentendo l'inserimento totale o parziale dell'impianto.

Viceversa, se è stato selezionata l'opzione FORZATURA ACCENSIONE SI, il tempo di uscita NON viene bloccato anche se uno o più ingressi risultano in allarme ed al termine di tale tempo l'impianto si inserirà.

Naturalmente se al termine del tempo di uscita uno degli ingressi interessati risulta in allarme, verrà generato un allarme.

Per confermare il valore visualizzato premere \*/OK.

Per cambiare il valore utilizzare i tasti +1 o -1 per aumentare o diminuire di un'unità e i tasti +10 e -10 per aumentare o diminuire di una decina.

Per uscire e passare alla programmazione del passo successivo premere #/ESCI.

I parametri modificati vengono comunque salvati.

#### **3.5.14 – POWER ON**

POWER ON ACCESA

Se si desidera che all'atto dell'alimentazione totale ( batteria e rete ) l'impianto sia completamente inserito, si sceglie SI. viceversa, scegliendo NO, al ripristino di entrambe le alimentazioni, di batteria e di rete, l'impianto risulterà completamente disinserito.

Per confermare il valore visualizzato premere \*/OK.

Per cambiare il valore utilizzare i tasti +1 o -1 per aumentare o diminuire di un'unità e i tasti +10 e -10 per aumentare o diminuire di una decina.

Per uscire e passare alla programmazione del passo successivo premere #/ESCI.

I parametri modificati vengono comunque salvati.

# **3.5.15 - MODO USCITA TC**

USC. TC NEGATIVA

Questa funzione determina il comportamento dell'uscita TC per il riporto a distanza dello stato dell'impianto.

L'uscita TC è attiva già durante il tempo di uscita, sia che la centrale sia stata inserita in modalità totale che parziale.

Scegliendo TC POSITIVA, l'uscita fornisce 12V ad impianto disinserito e tale tensione viene a mancare con impianto inserito. Scegliendo TC NEGATIVA, l'uscita fornisce 12V ad impianto inserito e tale tensione viene a mancare con impianto disinserito.

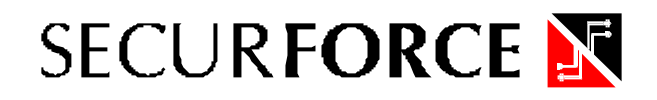

# **3.6 - FUNZIONI SECONDARIE**

### 11 FUNZ. SECOND.

Analogamente a quanto previsto per gli ingressi, si possono impostare le condizioni di memorizzazione e di segnalazione sia locale che remota, di alcuni eventi di servizio:

GUASTO ALIMENTAZIONE ( FUSIBILI ) GUASTO BATTERIA GUASTO RETE WATCH-DOG DELLA CENTRALE AUTOTEST DELLA CENTRALE

Le possibili scelte al riguardo sono:

**CODICE DI RAPPORTO** identifica il codice di segnalazione all'istituto di vigilanza. **CANALE DI RAPPORTO** identifica il canale di segnalazione all'istituto di vigilanza.

**MEM. :**

**NO** NESSUNA condizione viene memorizzata nella memoria eventi **( DEFAULT ) Nota**: in questo caso verranno eliminate anche le segnalazioni sui led e sul display. **ALL** lo stato di ANOMALIA / TEST viene memorizzato nella memoria eventi; **RIP** il RIPRISTINO delle condizioni normali viene memorizzato nella memoria eventi; **AL+RI** vengono memorizzate entrambe le condizioni.

**NUMERO TELEFONICO** identifica i numeri telefonici dove inviare la segnalazione ( da 1 a 8 )

**Nota**: per il Watch-Dog e l'Autotest le condizioni di ripristino non assumono significato.

# **3.6.1 - ALIMENTAZIONE**

ALIMENT. NO MEM

La centrale S20C controlla lo stato dei fusibili e la tensione di alimentazione di ricarica batteria. Se tutto è regolare non verrà eseguita alcuna memorizzazione, altrimenti verranno tenute in considerazione le attivazioni programmate. In caso di guasto fusibili o sovratensione di carica batteria, e se abilitato, la centrale memorizza un codice per individuare il guasto secondo la Tabella 05 di seguito riportata :

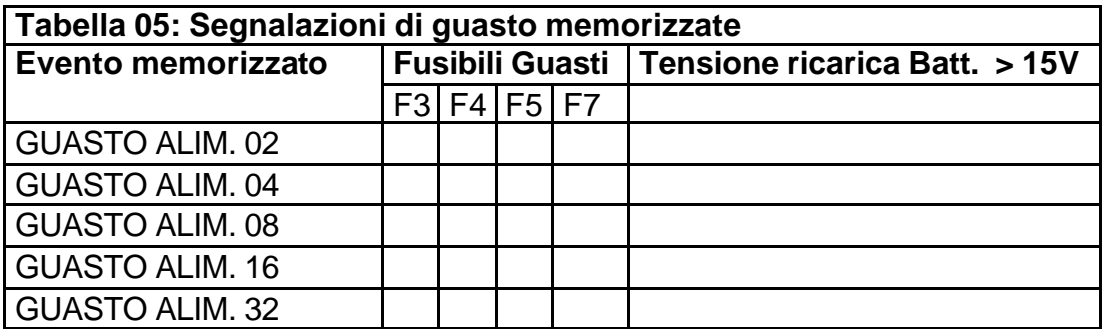

Nel caso di più eventi di guasto, **la centrale memorizza come codice numerico la somma dei codici di guasto** (esempio se si guasta il fusibile F4 ed il fusibile F3 la centrale memorizza : GUASTO ALIM. 12.

Eempio di guasto da tabella 05 :

fusibile F4 ha peso **4** mentre il guasto fusibile F3 ha peso **8** e pertanto 4 + 8 = 12.

Devono essere impostati in accordo con l'istituto di vigilanza, i codici necessari alla corretta identificazione da parte delle stazioni riceventi, per identificare il tipo di allarme avvenuto.

ALIMENT. CODE 0

Tali codici possono assumere i seguenti valori : 0,1,2,3,4,5,6,7,8,9,A,B,C,D,E,F.

Per confermare il valore visualizzato premere \*/OK.

Per cambiare il valore utilizzare i tasti +1 o -1.

Per uscire e passare alla programmazione del passo successivo premere #/ESCI.

I parametri modificati vengono comunque salvati.

# ALIMENT. CHAN. 0

Devono essere impostati in accordo con l'istituto di vigilanza, i canali necessari alla corretta identificazione da parte delle stazioni riceventi, per identificare il tipo di allarme avvenuto. Tali canali possono assumere i seguenti valori : 0,1,2,3,4,5,6,7,8,9,A,B,C,D,E,F.

Per confermare il valore visualizzato premere \*/OK.

Per cambiare il valore utilizzare i tasti +1 o -1.

Per uscire e passare alla programmazione del passo successivo premere #/ESCI. I parametri modificati vengono comunque salvati.

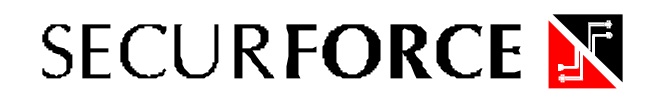

# ALIMENT. TEL1 NO

Numero telefonico associato al tipo di allarme. I numeri disponibili sono 8. Se uno o più numeri vengono associati, in caso di allarme, viene inviata una chiamata telefonica ai numeri associati. Per confermare se il numero telefonico deve essere associato e passare al numero successivo premere \*/OK.

Per cambiare il valore utilizzare i tasti +1 o -1.

Per uscire e passare alla programmazione del passo successivo premere #/ESCI. I parametri modificati vengono comunque salvati.

#### **3.6.2 - LIVELLO BATTERIA**

BATTERIA NO MEM

La centrale S20C controlla sistematicamente lo stato della batteria, eseguendo un TEST DINAMICO ad intervalli regolari di tempo definiti dall'INTERVALLO DI AUTOTEST BATTERIA (vedi paragrafo 3.5.1 FUNZIONI SPECIALI).

In caso di Autotest batteria positivo non verrà eseguita nessuna memorizzazione, mentre in caso di Anomalia si illuminerà il LED di tastiera e verranno tenute in considerazione le attivazioni programmate.

#### **3.6.3 - MANCANZA RETE**

# RETE NO MEM

La centrale S20C controlla sistematicamente lo stato della TENSIONE DI RETE 220V verificando che non manchi per un periodo superiore al tempo impostato nel parametro RITARDO DI ALLARME PER MANCANZA RETE (vedi paragrafo 3.5.3 FUNZIONI SPECIALI). Superato tale periodo di mancanza della tensione di alimentazione, la condizione di anomalia

viene memorizzata tenendo in considerazione le attivazioni programmate.

Il ripristino della tensione di rete verrà memorizzato secondo le attivazioni programmate.

Il LED di tastiera ( Rete ) segue lo stato di presenza Rete istantaneamente senza considerare la programmazione del ritardo.

#### **3.6.4 - WATCH-DOG**

WATCHDOG NO MEM

Il circuito supervisore Watch-Dog di cui dispone la centrale è in grado di riavviare il microprocessore a seguito di problemi dovuti ad interferenze ( radio, elettromagnetiche, ecc. ). L'intervento di tale controllo viene memorizzato nella memoria degli eventi.

# **3.7 – DESCRIZIONI**

# 12 DESCRIZIONI

La centrale S20 gestisce descrizioni che possono essere associate agli ingressi, alle AREE e alle tastiere ( totale 76 descrittori ).

# DESCRIZIONE 001

Per variare la descrizione è sufficiente entrare nella funzione con il tasto \*/OK**,** selezionare con i tasti +1 e -1 la descrizione da modificare ed entrare nella editazione del messaggio con il tasto \*/OK. Il display visualizzerà il messaggio programmato e il cursore si posizionerà a fine messaggio.

Per uscire e passare alla programmazione del passo successivo premere #/ESCI. I parametri modificati vengono comunque salvati.

# ALLARME INGR. 001

Per modificare il messaggio bisogna agire in ogni lettera che lo compone. I tasti validi per queste operazioni sono i seguenti:

**#/ESCI** = sposta il cursore a sinistra di una posizione

**\*/OK** = sposta il cursore a destra di una posizione (se ci si trova sull'ultima conferma il testo e termina l'editing)

**+1** = modifica il carattere dove si trova il cursore seguendo la sequenza descritta qui di seguito in ordine crescente (verso destra)

**-1** = modifica il carattere dove si trova il cursore seguendo la sequenza descritta qui di seguito in ordine decrescente (verso sinistra)

# **ORDINE SEQUENZIALE DEI CARATTERE** selezionabili con i tasti +1 e -1:

**• ! " # \$ % & ' ( ) \* + , - . / 0 1 2 3 4 5 6 7 8 9 : ; < = > ? @ A B C D E F G J K L M N O P Q R S T U V W X Y Z [ Y ] ^ \_ ` a b c d e f g h i j k l m n o p q r s t u v w x y z Nota** : = spazio

Per confermare l'intera descrizione, spostare il cursore all'ultimo carattere alla destra con il tasto \*/OK e confermare premendo il tasto \*/OK

**Le descrizioni da 1 a 60 si riferiscono agli ingressi di allarme ( filo o radio ).**

**Le descrizioni dalla 61 alla 68 si riferiscono ai nomi dei singoli impianti/aree.**

**Le descrizioni dalla 69 alla 76 si riferiscono ai nomi delle tastiere.**

**Se il primo carattere del nome è uno spazio, sulla seconda riga della tastiera corrispondente comparirà l'ora e la data corrente.**

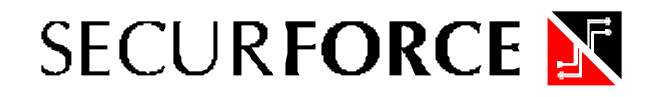

# **3.8 - PARAMETRI DEI CODICI UTENTE**

# 13 CODICI

Per ciascun codice utente è possibile programmare tre importanti parametri :

- livello di priorità associato al codice ;
- uscita associata;
- chiamata telefonica associata.

# CODICE 01

Per confermare il valore visualizzato premere \*/OK.

Per cambiare il valore utilizzare i tasti +1 o -1 per aumentare o diminuire di un'unità e i tasti +10 e -10 per aumentare o diminuire di una decina.

Per uscire e passare alla programmazione del passo successivo premere #/ESCI. I parametri modificati vengono comunque salvati.

# **3.8.1 – PRIORITÀ**

COD. 01 PRI. 8

A ciascun codice utente ( definito anche CODICE DI ACCESSO ) è associato un livello di priorità, tra 8 disponibili, che definisce il livello di operatività consentito.

**La struttura gerarchica è ascendente ( livello minimo = priorità 1, livello massimo = priorità 8 )** ed un livello superiore comprende tutta l'operatività dei livelli ad esso inferiori. Le operatività legate ai livelli di priorità sono riportate nella Tabella 06.

**MOLTO IMPORTANTE: almeno un codice utente deve mantenere il livello di priorità 8 per consentire l'accesso alla programmazione dei parametri della centrale e degli altri codici utente non utilizzati.**

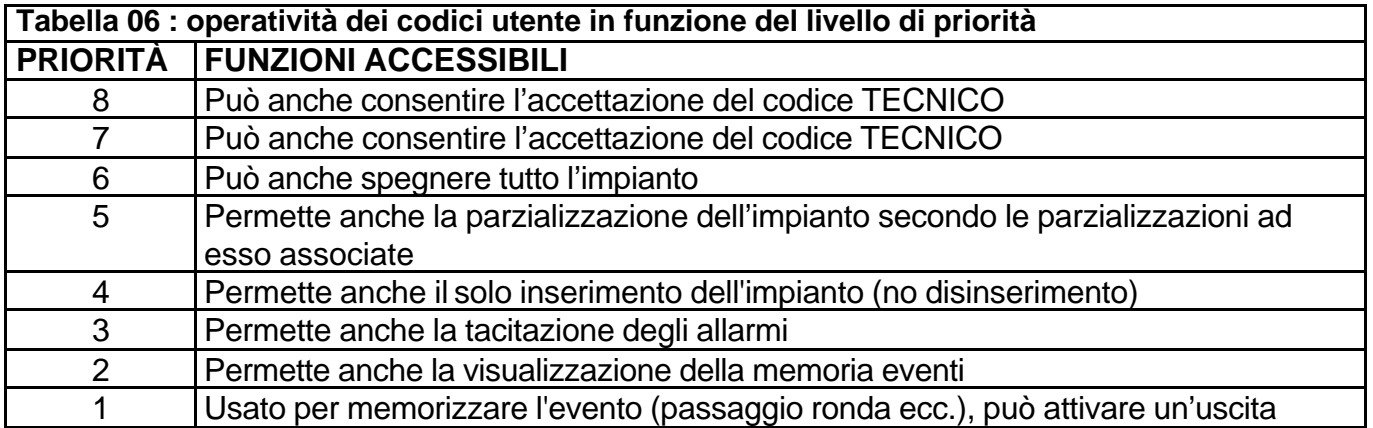

# **3.8.2 - AREA ASSOCIATA**

COD. 01 AR. 1 SI

La centrale S20C consente di definire 8 AREE, costituite sostanzialmente da un insieme di ingressi. Le aree possono essere liberamente associate a codici di accesso.

Ogni codice può operare su una o più aree e pertanto è possibile organizzare la partizione dell'impianto in modo molto flessibile.

#### **3.8.3 - NUMERI TELEFONICI ASSOCIATI**

A ciascun codice utente possono essere associate delle chiamate telefoniche.

Se programmate, ad ogni digitazione del codice viene avviata una comunicazione telefonica ai numeri telefonici impostati. Al numero di telefono chiamato viene inviato il messaggio digitale o

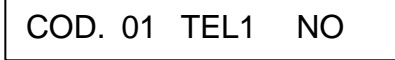

vocale impostato nella programmazione numeri telefonici.

# **NON ASSOCIARE NUMERI DI TELEFONO A CODICI UTENTE A MENO CHE NON SI DESIDERI CHE AVVENGA UNA CHIAMATA QUANDO VIENE DIGITATO IL CODICE.**

#### **3.8.4 - USCITA ASSOCIATA**

A ciascun codice utente può essere associata un'uscita remota programmabile che verrà

COD. 01 USC. 000

attivata ogni volta che il codice viene digitato.

Il valore programmabile è compreso tra  $0$  e 20 ( $0$  = nessuna uscita associata).

La stessa uscita può essere associata a più di un codice utente.

L'uscita associata ai codici utente deve essere programmata di tipo impulsivo con tempi di ritardo di attivazione e di rilascio entrambi 0 .

# **Nota: non si possono utilizzare uscite associate contemporaneamente sia a codici di accesso che a ingressi o uscite gestite dal programmatore orario.**

### **3.9 - NUMERI TELEFONICI**

# 13 NUMERI TELEF.

Premendo il tasto \*/OK in corrispondenza della funzione di programmazione "NUMERI TELEFONICI", la centrale permette di programmare 9 numeri telefonici.

Tali numeri telefonici verranno utilizzati per l'invio di situazioni di allarme (numeri da 1 a 8 ) e per la chiamata remota al PC del tecnico per telegestione ( numero 9).

# TEL 1 : VERIFICA ?

Con i tasti +1 e -1 è possibile passare agli altri numeri telefonici da impostare e con il tasto \*/OK si possono inserire le cifre che li compongono.

Oltre alle cifre numeriche esistono i caratteri C, P, che vengono utilizzati rispettivamente per le funzioni :

# **C = in caso di presenza di un centralino PABX**

#### **P = per inserire una pausa durante la composizione**

I caratteri C e P vengono selezionati rispettivamente con i tasti **C** (centralino) ed **A** (pausa durante la composizione) .

Esempio di connessione alla linea telefonica mediante CENTRALINO:

C 9 P 0 4 5 6 P 7 8 9 0 1 2 | | | Numero telefonico Pausa dopo il prefisso teleselettivo (opzionale) Prefisso teleselettivo Centralino e numero interno per richiesta linea

**Nota**: i numeri telefonici sono selezionati quando si verifica un evento al quale è stato associato un numero telefonico. Vengono di seguito riportati i principali eventi che determinano la selezione dei numeri telefonici :

- ALLARME GENERALE ; se impostato in CODICI DI RAPPORTO
- ALLARME/RIPRISTINO di un ingresso; se impostato in DEFINIZIONE INGRESSI e se lo stato dell'ingresso è memorizzato come descritto nel paragrafo 3.2.8.
- ATTIVAZIONE DI UN CODICE; se impostato in CODICI UTENTE;
- IMPIANTO INSERITO/DISINSERITO; se impostato in CODICI DI RAPPORTO
- ACCENSIONE PARZIALIZZATA; se impostato in CODICI DI RAPPORTO

# **3.9.1 - CODICE IMPIANTO**

Inserire un numero che servirà al centro di vigilanza per identificare l'utente che ha inviato la segnalazione.

In accordo con il centro di vigilanza, il codice impianto potrà avere da un minimo di 3 ad un massimo di 6 cifre.

# **3.9.2 - TENTATIVI DI COMUNICAZIONE**

Stabilire il numero massimo di chiamate che la centrale deve effettuare per ciascun numero telefonico ( da 1 a 20 ).

Nell'esecuzione dei tentativi di comunicazione programmati, la centrale potrà ritentare subito la selezione di un numero telefonico oppure passare alla selezione degli altri numeri eventualmente impostati, a seconda di quanto programmato in "Sequenza Chiamate telefoniche" ( vedi paragrafo 3.10 OPZIONI TELEFONICHE )

# **3.9.3 - PROTOCOLLO DI COMUNICAZIONE**

La centrale può inviare le comunicazioni di allarme in tre modi diversi per potersi adattare al tipo di ricevitore dei centri di assistenza o sorveglianza e per le segnalazioni con messaggio a sintesi vocale .

Selezionare:

0 = se il ricevitore comunica in formato digitale SCANCOM o compatibile SLOW 10pps o FAST FORMAT 4+8+1

1 = se il ricevitore usa il programma SECLINK (trasmissione in formato SIA)

2 = se la comunicazione è indirizzata ad un normale utente telefonico con il messaggio vocale 1

3 = se la comunicazione è indirizzata ad un normale utente telefonico con il messaggio vocale 2

### **3.10 - OPZIONI TELEFONICHE**

#### 15 OPZIONI TEL.

Tramite queste opzioni è possibile impostare il modo di funzionamento del comunicatore telefonico.

# **3.10.1 SEQUENZE CHIAMATE NUMERI TELEFONICI**

Scegliere se nella sequenza di selezione dei numeri telefonici programmati, in caso di comunicazione NON andata a buon fine (ed esempio il numero telefonico chiamato risulta occupato), venga eseguita subito un'altra selezione allo stesso numero telefonico oppure se il comunicatore deve proseguire con la selezione degli altri numeri telefonici.

Le possibili scelte sono:

0 = chiama e passa al successivo

 $1$  = chiama e ritenta subito

#### **3.10.2 TERMINE CICLO CHIAMATE**

Programmare se si desidera che la prima chiamata andata a buon fine comporti il blocco delle successive chiamate a quel numero telefonico.

#### **3.10.3 STOP COMUNICAZIONE**

Decidere se il ciclo di chiamate telefoniche può essere interrotto con la digitazione su una delle tastiere di un codice valido di priorità superiore a 5.

# **3.10.4 COMPOSIZIONE NUMERO**

Indicare se si desidera che la composizione del numero telefonico avvenga in modalità decadica oppure in modalità multifrequenza.

#### **3.10.5 TONO DI LINEA**

Programmare se la centrale deve verificare la presenza del tono di linea prima di procedere alla selezione dei numeri telefonici.

#### **3.10.6 PAUSA TRA DUE CHIAMATE**

Intervallo di tempo intercorrente fra due chiamate consecutive allo stesso numero telefonico ( 0 - 255 secondi ).

#### **3.10.7 FORMATO SCANCOM**

Quando la centrale deve collegarsi ad un centro di sorveglianza che usa il protocollo di comunicazione Scancom, indicare se deve essere usato lo SLOW FORMAT (formato lento) oppure il FAST FORMAT (formato veloce). Le scelte possibili sono :

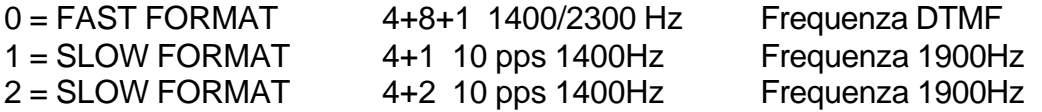

# **3.11 CODICI DI RAPPORTO**

# 16 CODICI RAPP.

È possibile inviare una chiamata telefonica tramite il comunicatore telefonico quando la centrale viene allarmata o quando c'è una variazione del suo stato (accensione, spegnimento ecc.).

Quando la centrale deve collegarsi ad un centro di sorveglianza, indicare il codice di rapporto richiesto dal centro di sorveglianza per identificare correttamente l'evento che ha determinato la chiamata telefonica.

Inoltre devono essere indicati quali numeri telefonici devono essere chiamati in corrispondenza di ciascuno dei seguenti eventi:

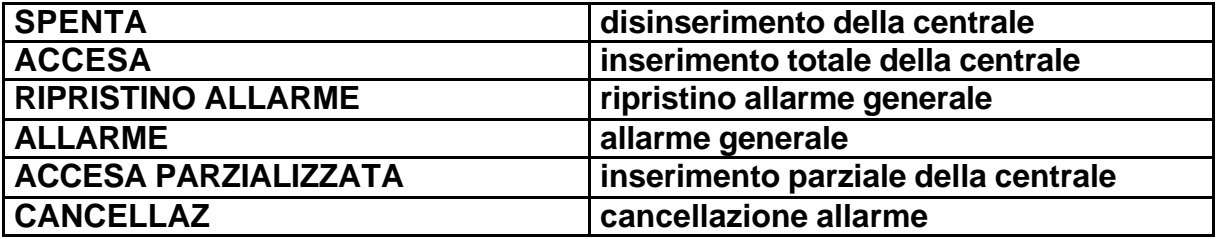

**Per ogni evento possono essere specificati codici diversi per i canali FAST e per quelli SLOW.**

# **3.12 CALENDARIO**

# 17 CALENDARIO

La centrale S20, grazie ad un orologio/calendario interno, è in grado di gestire un PROGRAMMATORE SETTIMANALE mediante il quale eseguire automaticamente alcune operazioni. Con la funzione CALENDARIO, a ciascun giorno della settimana (Domenica….Sabato ) può essere associato uno tra gli otto programmi disponibili.

E' inoltre possibile programmare fino a 32 Giorni di tipo FESTIVO sui quali il programma di inserimento ( A,B,C,D,E,F,G,H ) non avrà effetto.

I programmi sono 8 e sono siglati A, B, C, D, E, F, G, H

#### **NB**

Selezionando " - " in corrispondenza del programma associato ad un giorno della settimana, per quel giorno il PROGRAMMA di inserimento verrà eseguito.

Selezionando " - " in corrispondenza del programma associato ad una festività ( G1 – G32 ), per quel giorno il PROGRAMMA di inserimento ignorato.

# DOMENICA PROG -

Ciascun programma conterrà le informazioni relative agli orari ed al tipo di operazioni che verranno eseguite e che sono descritte a pagina 59.

# **3.12.1 - IMPOSTAZIONE DEL CALENDARIO SETTIMANALE**

# G 01 VERIFICA ?

La programmazione del calendario settimanale avviene selezionando il giorno e scegliendo uno dei programmi tra i possibili tipi disponibili : A,B,C,D,E,F,G,H, oppure "" ( "-" = nessun programma selezionato ).

# **3.12.2 - IMPOSTAZIONE DELLE FESTIVITÀ**

Le 32 festività costituiscono dei giorni particolari, liberamente programmabili per mese e giorno. Allo scadere di ciascun giorno programmato come festività, NON verrà eseguito il programma

A,B,C,D,E,F,G,H, associato oppure "-" per nessuna associazione.

### **3.13 - PROGRAMMATORE ORARIO**

#### 18 PROGRAMMI

Questa funzione consente di predisporre le operazioni del PROGRAMMATORE ORARIO SETTIMANALE definendo gli 8 programmi A,B,C,D,E,F,G,H che potranno essere assegnati ai giorni della settimana ed a 32 festività. Ciascun **PROGRAMMA** contiene **20 PASSI**, per ciascuno dei quali viene stabilita l'**ORA** e l'**AZIONE** che la centrale S20 compie automaticamente.

La stessa AZIONE può essere ripetuta più volte ma ad orari differenti, nell'ambito dello stesso programma. Potendo predisporre 8 programmi si ottiene un'elevata flessibilità nel controllo delle funzioni automatizzabili .

L'azione programmata verrà eseguita automaticamente dalla centrale SOLO IN COINCIDENZA DELL'ORA ESATTA IMPOSTATA (ORE E MINUTI). Se un'azione programmata ad un certo orario per un qualsiasi motivo non è stata eseguita, e l'orologio della centrale è passato avanti, **tale azione non verrà più eseguita nell'ambito dello stesso giorno**.

Non è necessario seguire una sequenza temporale crescente nell'impostazione delle azioni all'interno dei programmi.

**IMPORTANTE: è indispensabile prestare molta attenzione nella scelta delle azioni eseguite automaticamente dalla centrale poiché, se programmate in modo non corretto, si possono generare funzionamenti indesiderati.**

#### **3.13.1 - IMPOSTAZIONE DEI PROGRAMMI**

Per ciascuno dei 20 passi di programma è necessario selezionare i seguenti parametri:<br>CRE **ORE** (valori possibili 00..23) ora in cui avviene l'azione programmata

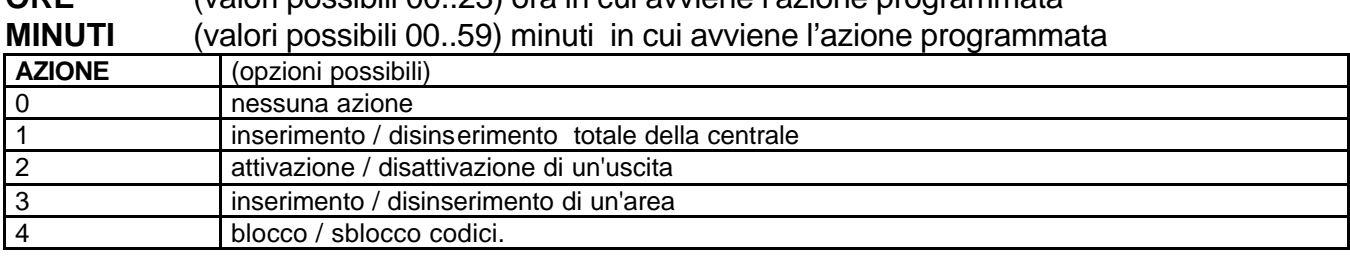

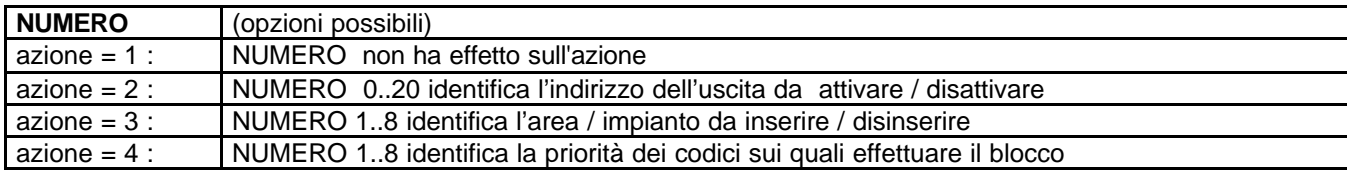

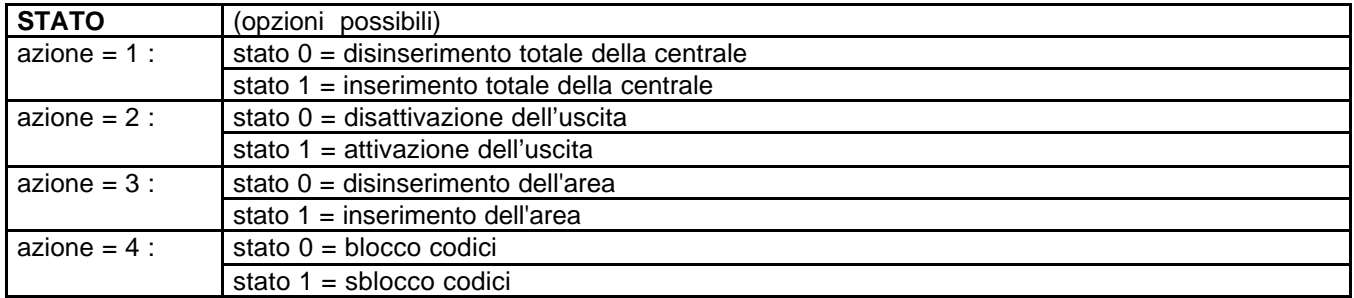

**PROLUNGAMENTO** : se viene consentito di prolungare il tempo impostato (es. Straordinario).

#### **3.14 ORA LEGALE**

# 19 ORA LEGALE

E' possibile impostare giorno, mese e ora per lo spostamento avanti e indietro dell'ora legale. Entrare nella funzione premendo il tasto \*/OK e proseguire inserendo i dati richiesti.

#### **3.15 PROLUNGAMENTO**

#### 20 PROLUNGAMENTO

Il programmatore orario esegue automaticamente le azioni programmate agli orari stabiliti. Desiderando intervenire sull'azione programmata sospendendola per un tempo limitato (ad esempio ritardare di un'ora l'inserimento automatico della centrale per consentire lo straordinario) è necessario innanzi tutto programmare, nel relativo passo di programmazione, l'assoggettamento dell'azione stessa alla funzione di prolungamento.

Vedi pagina 59, **PROLUNGAMENTO SI** = l'azione è assoggettata al prolungamento **PROLUNGAMENTO NO** = l'azione non è assoggettata al prolungamento

I due parametri che determinano l'operatività della funzione prolungamento sono :

- **TEMPO DI PROLUNGAMENTO** espresso in minuti (da 30 a 60 minuti);
- **NUMERO DI RICHIESTE ulteriori** di prolungamento (da 0 a 4).

La richiesta di attivazione del prolungamento avviene digitando il **codice speciale 666666** ( non modificabile ).

Questa operazione fa partire il tempo di prolungamento **durante il quale TUTTE** le azioni automatiche comandate da programmatore orario, **ed assoggettate al prolungamento**, vengono sospese. Al termine del tempo di prolungamento le azioni sospese verranno eseguite.

**Prima** dello scadere del tempo di prolungamento può essere eseguita un'altra richiesta, sempre digitando il **codice speciale 666666** ( non modificabile ), per un numero di volte compatibilmente con quanto programmato. Viceversa, se si desidera **interrompere il prolungamento**, si deve digitare il **codice speciale 777777** ( non modificabile ) che lancerà un periodo residuo di circa 10 minuti dopo del quale le azioni sospese verranno eseguite.

Terminato un ciclo di prolungamento ( per termine del tempo o per interruzione mediante **codice speciale 777777** ), si azzera il numero di richieste e la centrale si predispone per accettare un nuovo ciclo di prolungamento.

**Nota :** richiedendo un ulteriore prolungamento prima che il precedente periodo sia terminato, **l'eventuale tempo residuo non ancora scaduto NON viene sommato ad un nuovo intervallo di prolungamento ma viene perduto** potendo così utilizzare un solo periodo intero di prolungamento ad ogni ulteriore richiesta. Pertanto, è consigliabile rinnovare la richiesta di prolungamento in prossimità dello scadere del precedente tempo in modo da utilizzare al meglio tale funzione.

#### **3.16 OROLOGIO**

# 21 OROLOGIO

La centrale S20 è dotata di un orologio software che si azzera quando la centrale viene completamente disalimentata ( senza alimentazione di rete e senza la batteria ).

**È indispensabile regolare esattamente la data e l'ora in modo da consentire le corrette operazioni di registrazione degli eventi e le operazioni del programmatore orario.**

I parametri programmabili per l'impostazione della data e dell'ora sono :

- **GIORNO**
- **MESE**
- **ANNO**
- **ORE**
- **MINUTI**
- **SECONDI**
- **GIORNO DELLA SETTIMANA**
- **REGOLAZIONE**

Al termine dell'impostazione della data e dell'ora, sul display della tastiera viene visualizzato l'effettivo contenuto dell'orologio per poterne verificare l'esattezza.

**Nota**: nell'esecuzione di questa funzione si deve prestare attenzione perché la centrale NON VERIFICA se sono state effettuate impostazioni errate e pertanto NON SEGNALA eventuali incongruenze nei valori impostati.

**Nota**: essendo l'orologio calendario di tipo software, col passare dei mesi può rendersi necessario effettuare una piccola regolazione. Oltre ai parametri GIORNO, MESE, ANNO, ORE, MINUTI, SECONDI, nel **parametro REGOLAZIONE** deve essere impostato il numero indicato sull'etichetta posta sopra il microchip di forma quadrata che si trova in alto a sinistra della scheda madre.

I giorni della settimana corrispondono da Lunedì a Domenica.

# **3.17 – PARAMETRI DI DEFAULT**

# 22 PARAM. DEFAULT

Questa funzione ripristina la configurazione di default.

Fare molta attenzione nell'eseguire la cancellazione degli eventi poiché una volta eseguita TUTTO il contenuto della memoria viene cancellato e non può essere recuperato.

La procedura di default, prima di andare in esecuzione, richiede una conferma ("\*") dalla quale, rispondendo negativamente ("#"), è possibile uscire senza eseguire la cancellazione.

# **3.18 – CANCELLAZIONE EVENTI**

23 CANC. EVENTI

E' possibile cancellare gli eventi memorizzati nella centrale.

Premere \*/OK per entrare nella funzione di cancellazione eventi.

Successivamente premere \*/OK per confermare la cancellazione o #/ESCI per interrompere l'operazione.

# **3.19 – VEDI EVENTI**

24 EVENTI

La centrale memorizza in un'apposita memoria non volatile fino a 200 eventi legati all'attività. Quando la memoria eventi è completa, l'evento più remoto viene perduto lasciando spazio alla

registrazione di un nuovo evento.

È possibile leggere sul display della tastiera le informazioni registrate nella MEMORIA EVENTI scorrendola all'indietro, a partire dall'evento più recente (evento N. 001) fino a quello più remoto ( evento N. 200 ) senza alterarne il contenuto.

Utilizzare i tasti +1 e -1 per scorrere gli eventi e il tasto "\*/OK" per visualizzare le voci dell'evento selezionato.

Le informazioni visualizzate durante lo scarico della memoria eventi sono :

- **numero progressivo** (cronologicamente inverso, l'evento N. 001 è il più recente) ;
- **descrizione dell'evento** ;
- **data ed ora** in cui l'evento è stato registrato ;
- **commento** ( opzionale, non per tutti gli eventi ).

Esempio : allarme ingresso 14, garage :

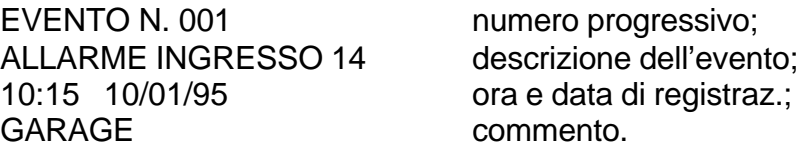

# **3.20 – VEDI EVENTI SPECIALI**

25 EVENTI SPECIALI

Come per vedi eventi ma solo per gli eventi che rigardano la digitazione di codici utente. Sono disponibili 100 eventi.

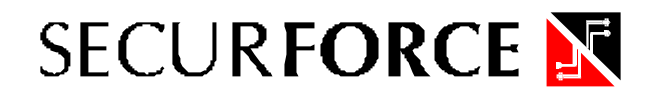

#### **3.21 - STAMPA EVENTI**

26 STAMPA EVENTI

È possibile dirigere sull'uscita stampante le informazioni relative agli eventi normali ed eventi speciali legati all'attività dei codici.

La stampa automatica del contenuto dell'archivio degli eventi normali ed eventi speciali in ordine cronologicamente inverso, si ottiene collegando all'uscita stampante della centrale una stampante in grado di stampare almeno 120 caratteri al secondo e provvista di interfaccia seriale RS232 (è necessario l'apposito cavetto di collegamento) con il seguente protocollo:

#### **1200 baud, 8 bit, parità disabilitata, 1 bit stop.**

In alternativa è possibile collegare all'uscita stampante della centrale la porta seriale RS 232 di un personal computer (tramite l'apposito cavetto di collegamento) sul quale viene fatto funzionare il programma SECLINK sotto la voce TERMINALE / STAMPANTE.

La funzione di stampa degli eventi inizia sempre dall'evento più recente e può essere interrotta in qualunque momento con il tasto "#".

#### **3.22 - STAMPA EVENTI SPECIALI**

27 STAMPA SPEC.

Come per stampa eventi ma solo per gli eventi che rigardano la digitazione di codici utente. Sono disponibili 100 eventi.

#### **3.23 - TEST INGRESSI**

# 28 TEST INGRESSI

La centrale consente di effettuare il test degli ingressi senza che ciò provochi segnalazioni di allarme ed ottenendo la visualizzazione sul display degli ingressi in allarme e l'attivazione acustica del buzzer della tastiera.

Se il programma SECLINK è attivato e il PC è connesso alla centrale è possibile visualizzare a monitor l'esito del TEST. Per ottenere ciò, all'interno di SECLINK attivare la funzione TERMINALE. Il PC riceverà e visualizzerà le informazioni relative agli ingressi in allarme nella sequenza in cui sono stati attivati, costituendo per l'installatore un'utilissima traccia di verifica di funzionamento degli ingressi.

Entrando in TEST INGRESSI vengono visualizzati gli stati delle tensioni di centrale, gli stati dei fusibili e lo stato degli ingressi a gruppi di 4 per riga.

Per passare le schermate premere il tasto cursore SU e GIU.

#### **TENSIONI:**

Il valore visualizzato significa tensione presente.

#### **FUSIBILI:**

Il valore posto sotto i fusibili ( F3,F4,F5,F6,F7 ) significa tensione presente.

#### **INGRESSI:**

Il valore da 210 a 214 per gli ingressi significa ingresso aperti.

Il valore 000 significa ingresso chiuso.

Alla fine del TEST INGRESSI premere #/ESCI e si passa alla verifica dei moduli sul bus.

Si parte con lo stato del modulo di ingresso 02 ( MODULO IN 02 e 03 ) e premendo  $*/OK$  si passa ai moduli di uscita ( MODULI OUT 01 e 02 ) ai Moduli Radio ( da 01 a 08 ), agli Inseritori ( da 01 a 08 ) e alle Tastiere ( da 01 a 08 ).

Per ogni modulo, sulla seconda riga, sono mostrati 3 campi (A, B, C) con relativo valore di comunicazione verso la centrale.

Sulla prima riga è importante verificare se dopo il numero del modulo c'è il segno + ( MODULO IN 01+ ). Tale segno indica che il modulo è PRESENTE E FUNZIONANTE.

Se il segno + NON è presente signica che la centrale NON vede il modulo installato sul bus.

Per terminare la visualizzazione ed uscire al menù principale premere #/ESCI.

Proseguendo nella visualizzazione e premendo il tasto **#** vengono visualizzate le tensioni presenti sui quattro ingressi a bordo centrali.

Il valore 000 significa che la linea ( se NC ) è chiusa.

Premendo nuovamente il tasto # si passa al test dei valori di comunicazione sulla linea bus RS485 per i moduli di ingresso.

Scorrere i moduli con i tasti cursore.

Premendo \*/Ok si passa ai moduli di uscita e successivamente a quelli radio, agli inseritori e alle tastiere.

Per quanto riguarda i valori A B C in test delle seriali il significato è il seguente:

Trasmessi 100 pacchetti (valore A) la centrale visualizza il numero degli errori di comunicazione (parametro B) ed il numero delle ripetizioni (parametro C)

Parametro A : numero di pacchetti inviati

Parametro B : numero di pacchetti non andati a buon fine

Parametro C : numero delle ritrasmissioni del pacchetto. Di norma C è sempre il doppio di B.

In un impianto buono, esiste un errore di comunicazione pari a circa il 5% ( $A = 100$ ,  $B = 5$ ).

L'impianto è da condiderarsi in buon funzionamento fino a quando gli errori di comunicazione si attestano meno del 25%.

# **3.24 - TEST SIRENE (uscite di allarme)**

# 29 TEST SIRENE

La centrale consente di effettuare il test di tutte le uscite di allarme presenti sulla scheda attivandole singolarmente per un periodo di circa 4 secondi al termine del quale l'uscita di allarme ritorna allo stato disattivato.

Si può pertanto verificare il funzionamento delle seguenti uscite di allarme :

- **USCITA ALLARME GENERALE E SIRENA AUTOALIMENTATA**
- **USCITA ALLARME 24 ORE (relè 24H con modulo SR4)**
- **USCITA ALLARME INCENDIO (relè FUOCO con modulo SR4)**
- **USCITA ALLARME AUSILIARIO (relè AUX con modulo SR4)**

Durante tutto il tempo di attivazione dell'uscita di allarme, sul display, a fianco della descrizione della uscita di allarme selezionata , compare la scritta >> **\*** <<. Per passare da un uscita ad un'altra utilizzare i tasti cursore.

#### **3.25 - TEST TAMPER**

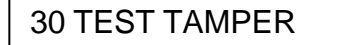

La centrale S20C consente di effettuare il test dell'ingresso tamper della centrale presente sulla morsettiera M8, senza allarmare la centrale e quindi senza far suonare le sirene.

Il ponticello JP1 in posizione C (chiuso) cortocircuita l'ingresso tamper di centrale e di conseguenza lo rende inattivo, mentre in posizione A (aperto) lo rende attivo. Per eseguire il test del tamper di centrale il ponticello JP1 deve trovarsi in posizione A, quindi premere il tasto "\*" per attivare la funzione TEST TAMPER CENTRALE.

Il display della tastiera TLCD visualizzerà la scritta :

"TAMPER CENTRALE" CHIUSO

se il contatto collegato al morsetto M8 è chiuso. Viceversa il display della tastiera TLCD visualizzerà la scritta :

> "TAMPER CENTRALE" APERTO

ed il buzzer inizierà a suonare se il contatto collegato al morsetto M8 è aperto.

#### **3.26 - TEST BATTERIA**

# 31 TEST BATTERIA

La centrale S20C consente di effettuare il test dinamico della batteria. Tale test consiste nella riduzione della tensione erogata dall'alimentatore principale della centrale per un periodo di circa 1 secondo in modo tale da fare entrare in servizio la batteria tampone e verificarne quindi lo stato di carica.

Al termine del test sul display della tastiera compare una delle seguenti scritte :

- BATTERIA OK se il test ha avuto esito positivo
- BATTERIA GUASTA se il test ha avuto esito negativo

Il test batteria non influenza il normale funzionamento della centrale.

# **3.27 - TEST USCITE**

32 TEST USCITE

La centrale S20C consente di effettuare il test delle uscite remote attivandole singolarmente per un tempo di circa 4 secondi al termine del quale l'uscita selezionata ritorna nello stato disattivato.

Dopo avere selezionato l'uscita 01-20 desiderata utilizzando i tasti cursore, premendo il tasto di conferma (\*/OK) in corrispondenza della scritta "USCITA XX TEST? " sul display della tastiera si avvia la procedura di test di attivazione dell'uscita selezionata.

La condizione di uscita attivata è determinata dalla comparsa della scritta " USCITA XX ON " sul display della tastiera.

# **3.28 - COMUNICATORE**

33 COMUNICATORE

Mediante questa funzione è possibile attivare la funzione di comunicazione remota tra il PC di telegestione e la centrale.

Selezionando SI o NO.

Se si desidera abilitare la programmazione remota selezionare SI.

Indicare inoltre il numero di squilli dopo i quali la centrale deve rispondere in seguito a una chiamata esterna dal PC di telegestione.

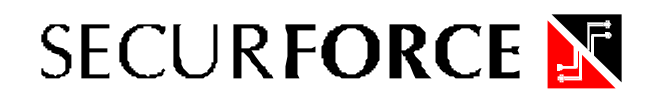

# **3.29 – VERSIONE**

#### 34 VERSIONE

Mediante questa funzione è possibile visualizzare la versione di Firmware contenuto nella macchina, il numero seriale, la velocità della porta seriale e il tipo di software da utilizzare per la programmazione da PC.

Per procedere nelle schermate, premere il tasto \*/OK. Al termine viene riproposta la voce di menù.

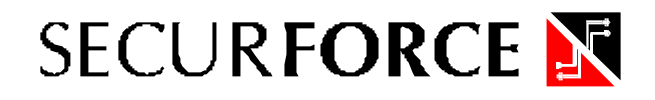

# **4 - PROGRAMMAZIONE DEI PARAMETRI FUNZIONALI DELLA CENTRALE MEDIANTE PERSONAL COMPUTER CON PROGRAMMA SECLINK.**

Da tastiera e da Personal Computer è possibile programmare tutti i parametri funzionali della centrale. Il programma da caricare sul PC è chiamato SECLINK. Con il programma viene fornito anche il convertitore TTL – RS232.

# **IMPORTANTE : perché abbia luogo il dialogo tra la centrale ed il personal computer, il CODICE DI PROGRAMMAZIONE P.C. ( default 555555 ) della centrale deve coincidere con il CODICE DI PROGRAMMAZIONE REMOTA DELL'IMPIANTO selezionato con il programma SECLINK nel menù OPZIONI.**

La programmazione della centrale mediante Personal Computer può avvenire in due modi :

- collegamento locale diretto utilizzando l'uscita COMPUTER, della centrale, collegata alla porta di comunicazione seriale RS232 del Personal Computer tramite il convertitore TTL-232;
- collegamento remoto mediante linea telefonica commutata usando un modem Hayes compatibile collegato alla porta di comunicazione seriale RS 232 del Personal Computer e un modem Hayes compatibile collegato alla porta di comunicazione seriale della centrale tramite il convertitore TTL-232

#### **4.1 - COLLEGAMENTO LOCALE DIRETTO MEDIANTE USCITA COMPUTER**

Per potere eseguire il collegamento diretto tra centrale e Personal Computer, è necessario disporre del cavetto di collegamento con convertitore TTL-232 inserito nell'uscita COMPUTER dal lato dell'unità centrale, e nella porta seriale RS 232 dal lato del Personal Computer sul quale è stato installato il programma SECLINK.

Con il collegamento locale sono possibili tre funzioni :

- l'aggiornamento dei parametri funzionali della centrale ( programmazione della centrale );
- la lettura del contenuto della memoria eventi della centrale (scarico della memoria eventi) utilizzando l'uscita stampante;
- la lettura della configurazione della centrale ( scarico della configurazione dalla centrale ).

La corretta procedura di programmazione locale necessita delle seguenti operazioni :

1) nel personal computer deve essere avviato il programma SECLINK;

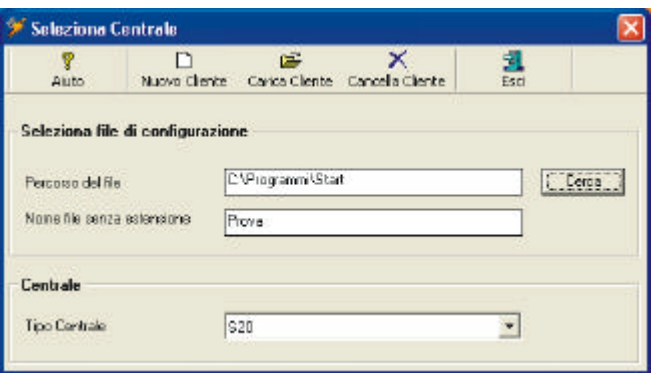

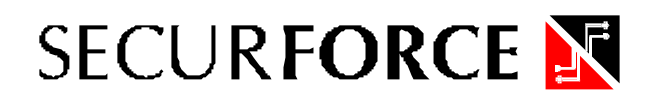

2) dopo che il programma SECLINK è stato attivato selezionare con il tasto CERCA i profili dei clienti già presenti in memoria ( default e prova sono già presenti ).

Dopo che il profilo cliente è stato richiamato e il suo nome è presente nella barra " Nome file senza estensione si deve premere "CARICA CLIENTE per aprire il pannello di programmazione.

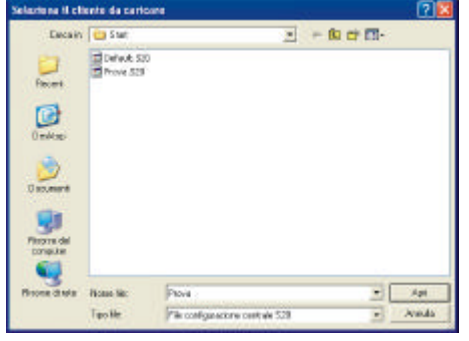

La voce CANCELLA CLIENTE è utilizzata per cancellare dalla memoria il cliente visualizzato nella barra " Nome file senza estensione ".

3) Una volta aperto il pannello di programmazione appare la schermata di avvio,

![](_page_68_Picture_117.jpeg)

A sinistra sono presenti i menù di programmazione e a destra i dati da programmare.

In alto sono presenti i pulsanti di controllo generali che sono suddivisi in :

- 1. AIUTO per l'help in linea
- 2. CARICA FILE, per caricare il file di default
- 3. SALVA MODIF., per salvare le modifiche effettuate
- 4. SALVA FILE, per salvare il file del cliente aperto
- 5. REPORT, per aprire la lettura / stampa dei report
- 6. SCRIVI CONFIG, per inviare la configurazione alla centrale
- 7. LEGGI CONFIG, per leggere la configurazione dalla centrale
- 8. LEGGI EVENTI, per leggere il contenuto della memoria eventi della centrale
- 9. TERMINALE, per aprire la sessione di ricezione ON LINE dei dati dalla centrale
- 10.OPZIONI, per aprire il pannello di IMPOSTAZIONE comunicazione con la centrale
- 11.ESCI, per terminare l'uso di SECLINK

![](_page_69_Picture_0.jpeg)

### **OPZIONI**

E' necessario impostare la password di comunicazione con la centrale ( 555555 di fabbrica ) la porta di comunicazione e se la connessione è LOCALE o REMOTA.

![](_page_69_Picture_115.jpeg)

# **VISTE DELLE FINESTRE PRINCIPALI:**

![](_page_69_Picture_5.jpeg)

Leggi configurazione dalla centrale Programma centrale Leggi memoria eventi

![](_page_69_Picture_9.jpeg)

Salva copia configurazione e contra e contra Filtro dei Report Filtro dei Emulazione Terminale

Attivando i menù posti a sinistra ( Cliente, Ingressi, Uscite, ecc ) è possibile impostare con estrema facilità TUTTE le opzioni di centrale. Salvando il file del cliente sul PC si avrà una copia di scorta di tutta la programmazione di centrale.

Premendo il tasto ESCI si termina la sessione di programmazione e SECLINK si chiude.

# **4.2 - COLLEGAMENTO REMOTO MEDIANTE MODEM TELEFONICO**

Per potere eseguire il collegamento remoto tra la centrale ed un Personal Computer è necessario avere installato nella centrale un modem Hayes compatibile connesso tramite il cavo TTL-232 e disporre di un modem standard collegato al Personal Computer nel quale sia stato installato il programma SECLINK.

Con il collegamento telefonico remoto sono possibili quattro funzioni:

- l'aggiornamento dei parametri funzionali della centrale ( programmazione della centrale );
- la ricezione del contenuto della memoria eventi della centrale ( scarico della memoria eventi);
- la ricezione di comunicazioni di allarme o di anomalia ( teleassistenza e teleallarme );
- la ricezione della configurazione della centrale ( scarico della configurazione dalla centrale ).

# **SONO POSSIBILI :**

- La programmazione remota con l'assistenza dell'utente
- La programmazione remota senza l'assistenza dell'utente.
- La ricezione remota del contenuto della memoria eventi della centrale
- La ricezione remota delle segnalazioni di allarme o di anomalia

All'interno di SECLINK si deve impostare il parametro di connessione REMOTA :

![](_page_70_Picture_14.jpeg)

Per il resto vale quanto detto per la connessione locale.

E' evidente che essendo la connessione remota basata sulla linea telefonica, la velocità di trasferimento dei dati sarà molto più lenta della connessione LOCALE.

# **5 - CHIAVE ELETTRONICA PROGRAMMABILE QUADRA**

Ciascun utente in possesso del proprio codice di accesso, può inserirlo in una chiave elettronica programmabile. Le caratteristiche di priorità, uscita e parzializzazioni associate al codice, rimangono attive sia che il codice venga digitato sulla tastiera, sia che esso venga attivato mediante chiave elettronica.

L'uso della chiave elettronica programmabile rende molto più semplici le normali operazioni di accesso all'impianto, evitando di dovere digitare sulla tastiera il codice.

# **5.1 - INSERIMENTO DI UN CODICE UTENTE NELLA CHIAVE QUADRA**

La gestione dell'impianto, in termini di inserimento, disinserimento e parzializzazione, può essere effettuata sia con le tastiere che con le chiavi elettroniche programmabili QUADRA. Per poter utilizzare le chiavi elettroniche QUADRA è necessario disporre di un inseritore.

La chiave QUADRA **può gestire fino ad 8 impianti differenti con indirizzi logici diversi** ( vedi Tabella 07 ) e **per ciascun impianto può contenere un solo codice utente tra i codici utente programmabili**.

L'inserimento del codice utente ( detto anche codice di accesso) nella chiave, può essere eseguito sia a centrale disinserita che a centrale inserita, eseguendo le seguenti operazioni :

- 1) Digitare sulla tastiera il un codice di livello 8 (default 1234)
- 2) Entrare nel menù utente premendo il tasto "\* "
- 3) Selezionare la funzione 4 PROG. CHIAVI
- 4) Sul display compare la scritta "CODICE"
- 5) Digitare il codice (01-32) a cui si vuole associare la chiave
- 6) Sul display compare la scritta "CODICE 06=CHIAVE", indicando che la centrale è pronta ad inserire il codice nella chiave QUADRA. I led dell'attivatore lampeggiano
- 7) Inserire la chiave in un attivatore
- 8) Sul display LCD compare la scritta "\*\*ESEGUITO\*\* " . I led dell'attivatore si spengono.
- 9) A questo punto, la chiave deve essere tolta dall'inseritore ed è pronta per essere utilizzata.

Volendo realizzare più copie di chiavi con lo stesso codice è necessario ripetere per ciascuna chiave tutte le operazioni, partendo dal punto 3.

**Nota :** se una chiave non viene inserita entro 20 secondi circa dalla condizione descritta al punto 4, l'operazione avviata viene automaticamente abbandonata.

# **5.2 - UTILIZZO DELLA STESSA CHIAVE QUADRA IN PIÙ IMPIANTI**

La chiave elettronica riprogrammabile QUADRA **può gestire fino ad 8 impianti distinti ( con indirizzi logici diversi ) e per ciascun impianto può contenere un solo codice utente**.

La memoria delle chiavi elettroniche riprogrammabili è suddivisa in otto distinte partizioni e quando la chiave viene programmata da una centrale, quest'ultima inserisce il codice di accesso nella partizione determinata dall'indirizzo logico (da 0 a 7 ) assegnato alla centrale. Pertanto, in una stessa chiave possono esistere **8 differenti codici di accesso**, ciascuno dei quali verrà riconosciuto dalla centrale che lo ha programmato.

È necessario quindi che, nel caso di gestione di più impianti con una stessa chiave, gli impianti abbiano assegnati INDIRIZZI LOGICI DIFFERENTI ( vedi Tabella 07 ).
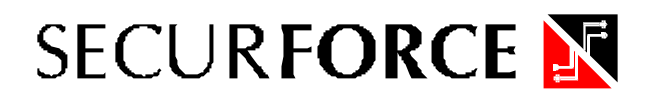

L'indirizzo logico della centrale è impostabile con il dip switch SW1, presente sulla scheda, madre nel seguente modo:

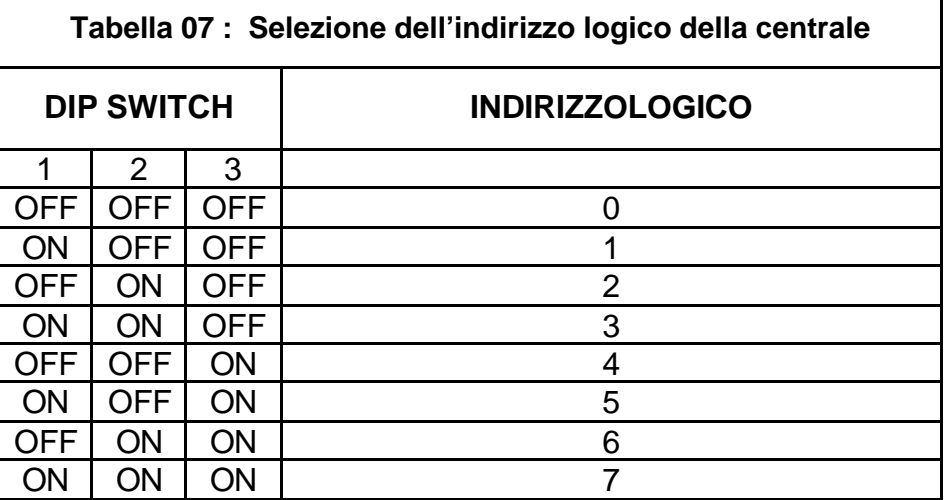

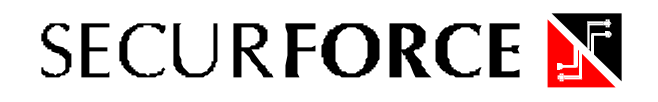

Fig. 7 : Disposizione morsettiere e connettori centrale S20C

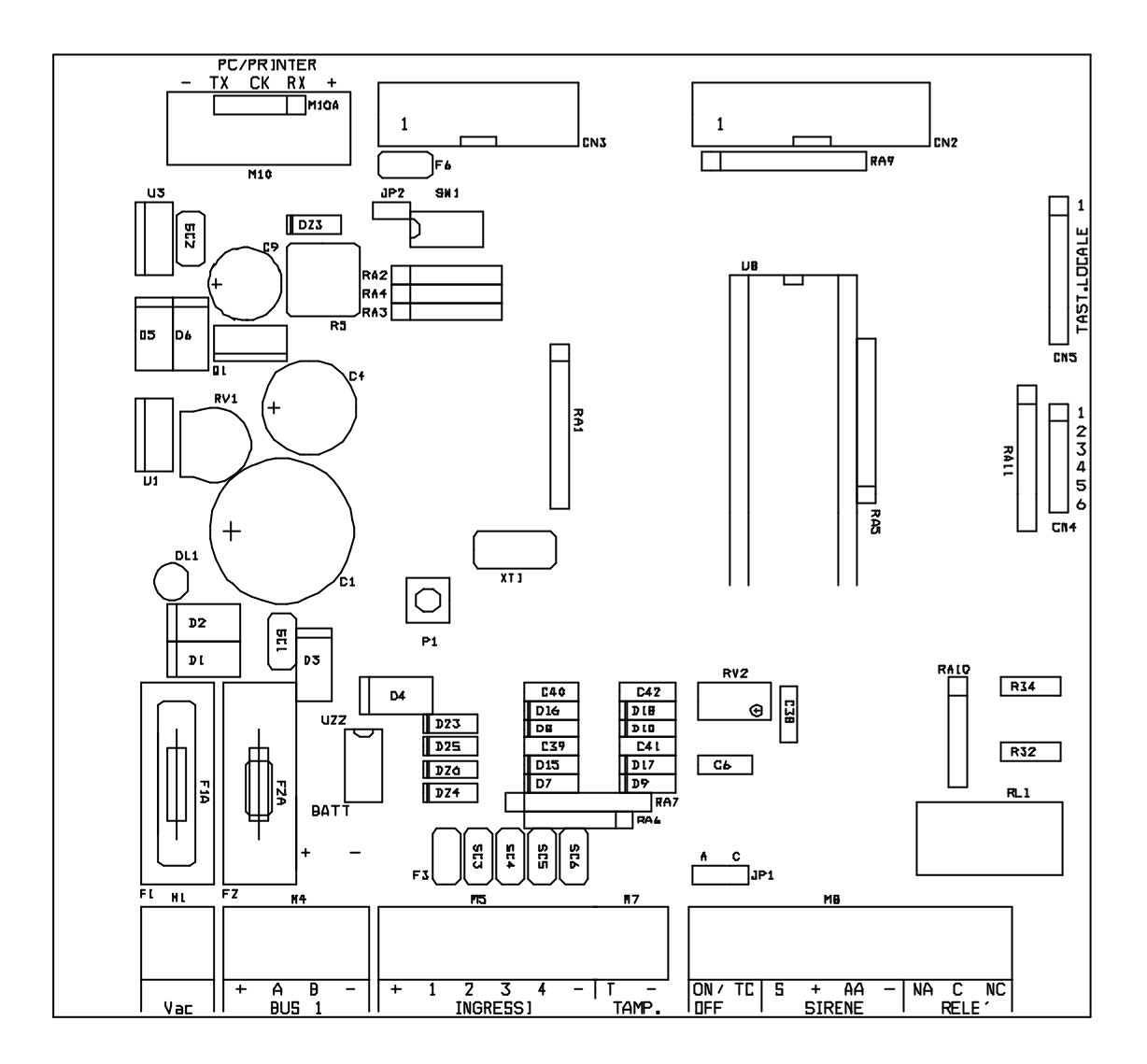

## **6 - APPENDICE A**

#### **6.1 - Descrizione e disposizione dei fusibili, morsettiere e connettori presenti sulla scheda della centrale S20C**

**RV1** - Usato per la regolazione della tensione di alimentazione. Viene regolato dalla casa a 13.8 Vdc in condizioni di erogazione 1A.

- **CN2** Connettore per il collegamento al comunicatore telefonico.
- **CN3** Connettore per il collegamento all'interfaccia chiave elettronica .
- **CN4** Connettore uscite (4 uscite open collector) per SR4 aventi le seguenti funzioni:
	- 1 Positivo di alimentazione (rosso)
	- 2 Uscita 1.
	- 3 Uscita 2.
	- 4 Uscita 3.
	- 5 Uscita 4.
	- 6 Negativo di alimentazione (nero)
- **DSW1** 1,2,3 Dip-Switch indirizzo impianto ( per chiavi QUADRA ).
- **DSW1** 4 Dip-Switch usato per portare alle condizioni di default i codici.
- **M1** Morsettiera ingresso alimentazione 18 Vac.
- **M4** Morsettiera di collegamento al bus tastiere,moduli di espansione ed attivatore su Bus.
- **M5** Morsettiera di collegamento per gli ingressi 1-4.
- **M7** Morsettiera di collegamento al tamper di centrale.
- **M8** Morsettiera di collegamento alle sirene e ai morsetti INS e TC.
- **M10** Morsettiera di collegamento alla porta seriale del computer/stampante.
- **JP1 -** Ponticello posizione A : tamper di centrale abilitato. Posizione C : tamper di centrale escluso.
- **DL1 -** Led di segnalazione di presenza rete.
- **F1 -** Fusibile 3.15 AF Protezione dell'alimentazione 18Vac.
- **F2 -** Fusibile 3.15 AF Protezione contro l'inversione di polarità della batteria.
- **F3 -** Fusibile 1 A autor. Protezione dell'aliment. delle morsettiere 5 e del connettore CN4
- **F6 -** Fusibile 1 A autor. Protezione dell'alimentazione del connettore CN2 (comunicatore telefonico CTDB ).
- **Nota :** Fusibile di tipo F significa fusibile rapido Autor. significa autoripristinabile

#### **6.2 - COME COLLEGARE LE USCITE DI TIPO OPEN COLLECTOR**

Nella centrale S20C sono disponibili uscite di tipo open collector (connettore CN6). Questo tipo di uscita è disponibile anche nei moduli di uscita SMO8C.

Riportiamo alcune indicazioni riguardanti il corretto utilizzo di tale tipo di uscite.

**Fig. 8 : Esempio di collegamento di un relè ad un'uscita di tipo open collector.**

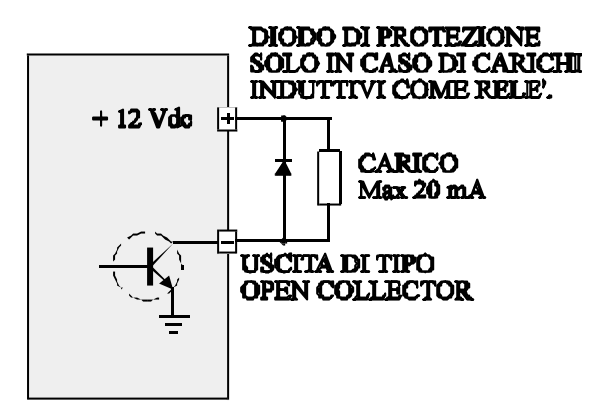

Le uscite di tipo open collector disponibili possono sostenere un carico massimo di 20 mA. Dovendo collegare un relè, questo deve essere del tipo a basso assorbimento (resistenza di bobina almeno 600 ohm per una tensione di alimentazione di 12 V).

In "antiparallelo" alla bobina del relè deve essere inserito un diodo di protezione contro le extratensioni dovute al carico induttivo della bobina del relè.

Un diodo consigliato è il modello 1N4007 o equivalente.

**Il diodo in antiparallelo è anche detto diodo volano e risulta indispensabile qualora il carico da collegare all'uscita open collector risulti essere induttivo come relè, bobine, elettromagneti ecc.**

#### **Fig. 9 : Schema di collegamento di un diodo led ad un'uscita open collector.**

Se l'uscita open collector viene usata per accendere un diodo led, in serie al diodo led si deve inserire una resistenza di limitazione della corrente.

La resistenza deve essere del valore di 1000 ohm, ½ watt (esempio per alimentazione 12 V).

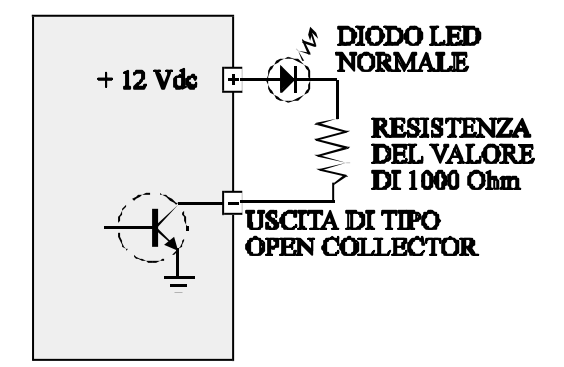

In commercio esistono dei particolari diodi led che possono essere direttamente alimentati a 12V. In questo caso, in serie al diodo led, non è necessario inserire la resistenza di limitazione della corrente.

### **6.3 - DATI TECNICI**

#### **Centrale S20**

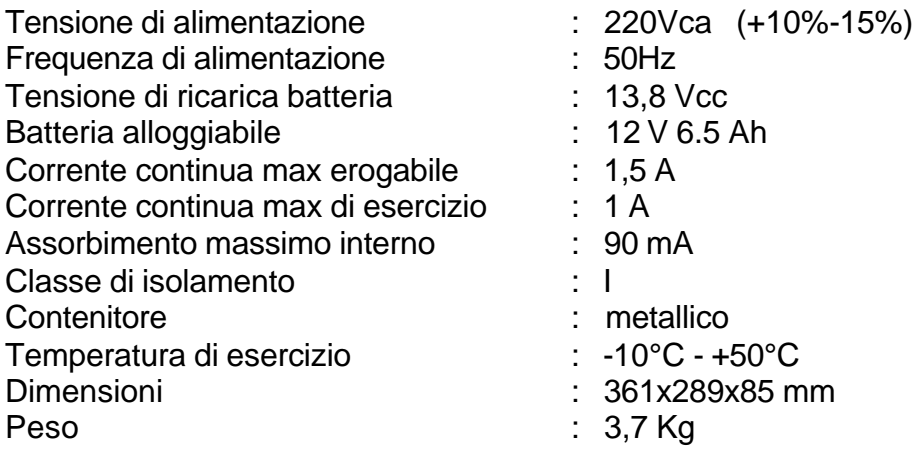

 $C \in$ 

a a disebutan di dada dan awa

 $\ddot{\phantom{a}}$ 

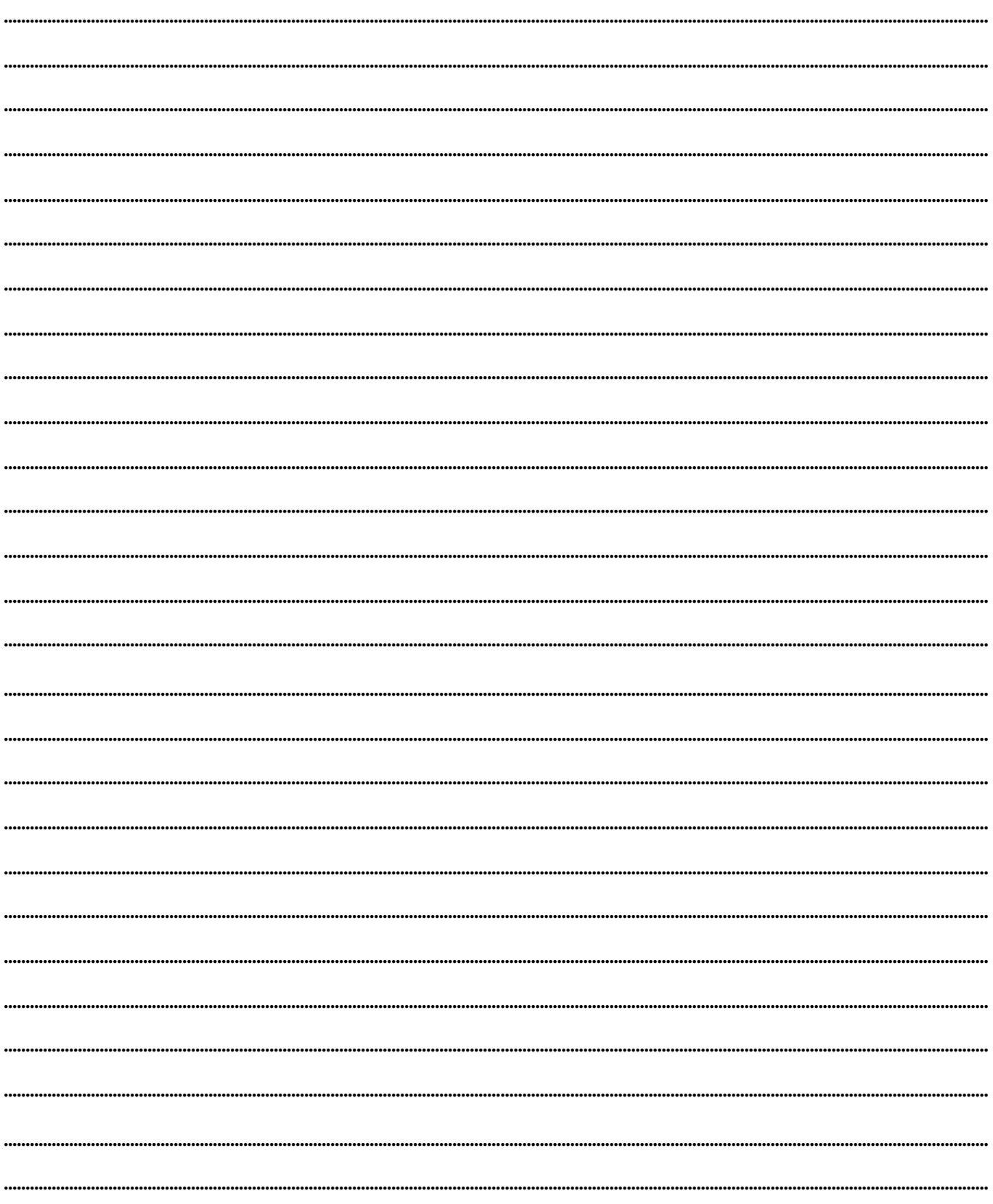

## **NOTE**

 $\ddot{\phantom{a}}$  $\omega_{\rm c}$   $\omega$ 

 $\sim$   $-$ 

 $\omega_{\rm{eff}}$  and  $\omega_{\rm{eff}}$  $\overline{a}$  $\overline{a}$  $\sim$   $\pm$  $\frac{1}{2} \frac{1}{2} \frac{$  $\overline{\phantom{0}}$ 

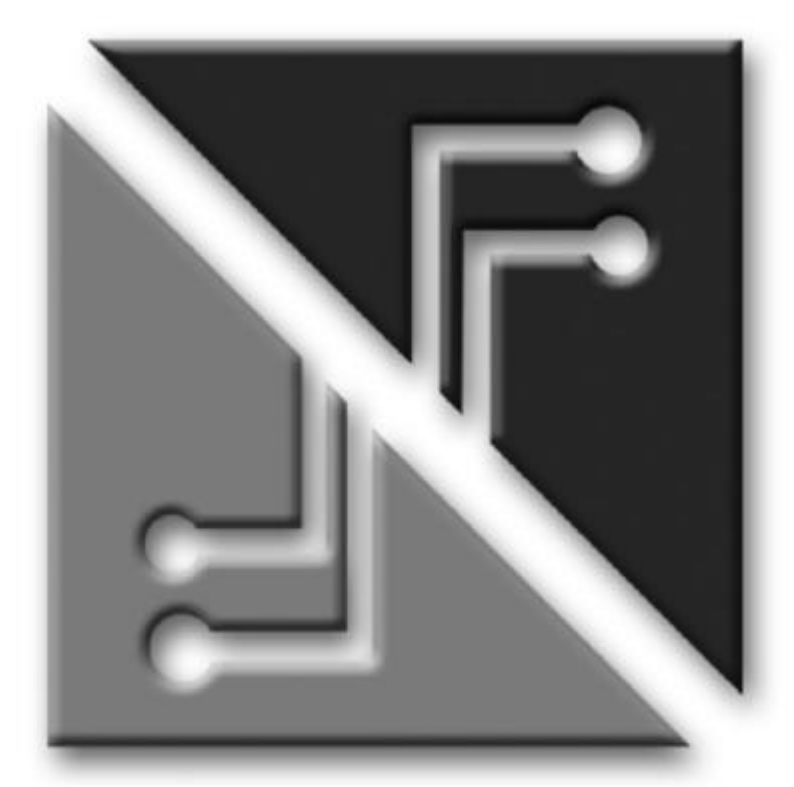

# **SECURFORCE N**